D01194420A

# TASCAM

# **CD-200BT CD Player / Bluetooth Receiver**

OWNER'S MANUAL

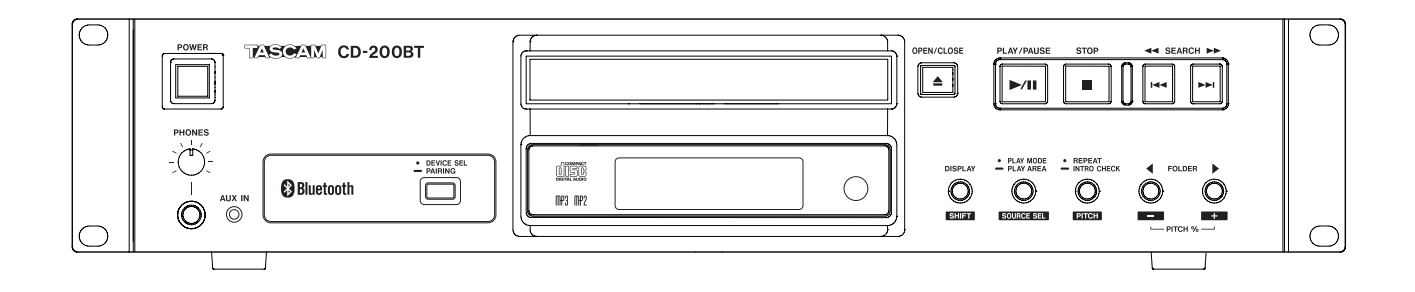

Download from Www.Somanuals.com. All Manuals Search And Download.

## IMPORTANT SAFETY PRECAUTIONS

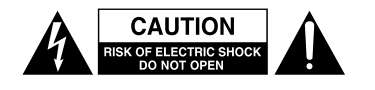

CAUTION: TO REDUCE THE RISK OF ELECTRIC SHOCK, DO NOT REMOVE COVER (OR BACK). NO USER-SERVICEABLE PARTS INSIDE. REFER SERVICING TO QUALIFIED SERVICE PERSONNEL.

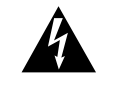

The lightning flash with arrowhead symbol, within equilateral triangle, is intended to alert the user to the presence of uninsulated "dangerous voltage" within the product's enclosure that may be of sufficient magnitude to constitute a risk of electric shock to persons.

The exclamation point within an equilateral triangle is intended to alert the user to the presence of important operating and maintenance (servicing) instructions in the literature accompanying the appliance.

#### **WARNING: TO PREVENT FIRE OR SHOCK HAZARD, DO NOT EXPOSE THIS APPLIANCE TO RAIN OR MOISTURE.**

#### For U.S.A. / CANADA model

#### **Compliance statement**

This device complies with "Part 15 of FCC Rules" and "RSS-Gen of IC Rules".

- Operation is subject to the following two conditions:
- (1) This device may not cause interference, and
- (2) This device must accept any interference, including interference that may cause undesired operation of this device.

#### **INFORMATION TO THE USER**

This equipment has been tested and found to comply with the limits for a Class A digital device, pursuant to Part 15 of the FCC Rules. These limits are designed to provide reasonable protection against harmful interference when the equipment is operated in a commercial environment. This equipment generates, uses, and can radiate radio frequency energy and, if not installed and used in accordance with the instruction manual, may cause harmful interference to radio communications.

Operation of this equipment in a residential area is likely to cause harmful interference in which case the user will be required to correct the interference at his own expense.

#### **For CANADA**

THIS CLASS A DIGITAL APPARATUS COMPLIES WITH CANADIAN ICES-003.CET

APPAREIL NUMERIQUE DE LA CLASSE A EST CONFORME A LA NORME NMB-003 DU CANADA.

#### **CAUTION**

Changes or modifications to this equipment not expressly approved by TEAC CORPORATION for compliance could void the user's authority to operate this equipment.

#### **Radiation Exposure Statement**

This equipment complies with FCC/IC radiation exposure limits set forth for an uncontrolled environment, meets "the FCC radio frequency Exposure Guidelines", and "RSS-102 of the IC radio frequency (RF) Exposure rules".

End-users and installers must be provided with antenna installation instructions and transmitter operating conditions for satisfying RF exposure compliance.

#### **Note (Conditions of conformity)**

This equipment should be installed and operated with minimum distance 20cm between the radiator & your body.

#### **DECLARATION OF CONFORMITY**

We, TEAC EUROPE GmbH. Bahnstrasse 12, 65205 Wiesbaden-Erbenheim, Germany declare in own responsibility, the TEAC product described in this manual is in compliance with the corresponding technical standards.

CE Marking Information

- a) Applicable electromagnetic environment: E4
- b) The average half-cycle r.m.s. inrush current
	- 1. On initial switch-on: 0.29 Arms
	- 2. After a supply interruption of 5s: 0.15 Arms

#### **For the customers in Europe**

#### **WARNING**

This is a Class A product. In a domestic environment, this product may cause radio interference in which case the user may be required to take adequate measures.

#### **Pour les utilisateurs en Europe**

#### AVERTISSEMENT

Il s'agit d'un produit de Classe A. Dans un environnement domestique, cet appareil peut provoquer des interférences radio, dans ce cas l'utilisateur peut être amené à prendre des mesures appropriées.

#### **Für Kunden in Europa**

#### Warnung

Dies ist eine Einrichtung, welche die Funk-Entstörung nach Klasse A besitzt. Diese Einrichtung kann im Wohnbereich Funkstörungen versursachen; in diesem Fall kann vom Betrieber verlang werden, angemessene Maßnahmen durchzuführen und dafür aufzukommen.

In North America use only on 120V supply.

This appliance has a serial number located on the rear panel. Please record the model number and serial number and retain them for your records.

Model number

Serial number

*2 TASCAM CD-200BT*

- 1 Read these instructions.
- 2 Keep these instructions.
- 3 Heed all warnings.
- 4 Follow all instructions.
- 5 Do not use this apparatus near water.
- 6 Clean only with dry cloth.
- 7 Do not block any ventilation openings. Install in accordance with the manufacturer's instructions.
- 8 Do not install near any heat sources such as radiators, heat registers, stoves, or other apparatus (including amplifiers) that produce heat.
- 9 Do not defeat the safety purpose of the polarized or grounding-type plug. A polarized plug has two blades with one wider than the other. A grounding type plug has two blades and a third grounding prong. The wide blade or the third prong are provided for your safety. If the provided plug does not fit into your outlet, consult an electrician for replacement of the obsolete outlet.
- 10 Protect the power cord from being walked on or pinched particularly at plugs, convenience receptacles, and the point where they exit from the apparatus.
- 11 Only use attachments/accessories specified by the manufacturer.
- 12 Use only with the cart, stand, tripod, bracket, or table specified by the manufacturer, or sold with the apparatus. When a cart is used, use caution when moving the cart/apparatus combination to avoid injury from tip-over.

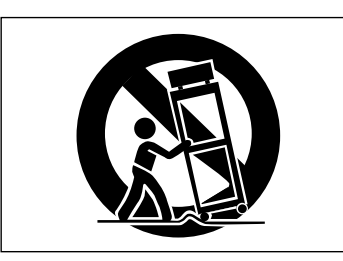

- 13 Unplug this apparatus during lightning storms or when unused for long periods of time.
- 14 Refer all servicing to qualified service personnel. Servicing is required when the apparatus has been damaged in any way, such as power-supply cord or plug is damaged, liquid has been spilled or objects have fallen into the apparatus, the apparatus has been exposed to rain or moisture, does not operate normally, or has been dropped.
- The apparatus draws nominal non-operating power from the AC outlet with its POWER or STANDBY/ON switch not in the ON position.
- The mains plug is used as the disconnect device, the disconnect device shall remain readily operable.
- Caution should be taken when using earphones or headphones with the product because excessive sound pressure (volume) from earphones or headphones can cause hearing loss.
- If you are experiencing problems with this product, contact TEAC for a service referral. Do not use the product until it has been repaired.

#### **CAUTION**

- Do not expose this apparatus to drips or splashes.
- Do not place any objects filled with liquids, such as vases, on the apparatus.
- Do not install this apparatus in a confined space such as a book case or similar unit.
- The apparatus should be located close enough to the AC outlet so that you can easily grasp the power cord plug at any time.
- If the product uses batteries (including a battery pack or installed batteries), they should not be exposed to sunshine, fire or excessive heat.
- CAUTION for products that use replaceable lithium batteries: there is danger of explosion if a battery is replaced with an incorrect type of battery. Replace only with the same or equivalent type.

#### **RACK-MOUNTING THE UNIT**

Use the supplied rack-mounting kit to mount the unit in a standard 19-inch rack, as shown below.

Remove the feet of the unit before mounting.

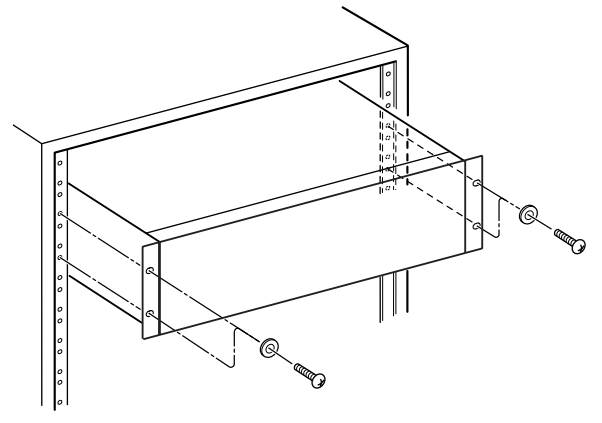

#### **CAUTION**

- **•** *Leave 1U of space above the unit for ventilation.*
- **•** *Allow at least 10 cm (4 in) at the rear of the unit for ventilation.*

#### <span id="page-3-0"></span>8 **CAUTIONS ABOUT BATTERIES**

This product uses batteries. Misuse of batteries could cause a leak, rupture or other trouble. Always abide by the following precautions when using batteries.

- Never recharge non-rechargeable batteries. The batteries could rupture or leak, causing fire or injury.
- When installing batteries, pay attention to the polarity indications (plus/minus (+/–) orientation), and install them correctly in the battery compartment as indicated. Putting them in backward could make the batteries rupture or leak, causing fire, injury or stains around them.
- When you store or dispose batteries, isolate their terminals with insulation tape or something like that to prevent them from contacting other batteries or metallic objects.
- When throwing used batteries away, follow the disposal instructions indicated on the batteries and the local disposal laws.
- Do not use batteries other than those specified. Do not mix and use new and old batteries or different types of batteries together. The batteries could rupture or leak, causing fire, injury or stains around them.
- Do not carry or store batteries together with small metal objects. The batteries could short, causing leak, rupture or other trouble.
- Do not heat or disassemble batteries. Do not put them in fire or water. Batteries could rupture or leak, causing fire, injury or stains around them.
- If the battery fluid leaks, wipe away any fluid on the battery case before inserting new batteries. If the battery fluid gets in an eye, it could cause loss of eyesight. If fluid does enter an eye, wash it out thoroughly with clean water without rubbing the eye and then consult a doctor immediately. If the fluid gets on a person's body or clothing, it could cause skin injuries or burns. If this should happen, wash it off with clean water and then consult a doctor immediately.
- The unit power should be off when you install and replace batteries.
- Remove the batteries if you do not plan to use the unit for a long time. Batteries could rupture or leak, causing fire, injury or stains around them. If the battery fluid leaks, wipe away any fluid on the battery compartment before inserting new batteries.
- Do not disassemble a battery. The acid inside the battery could harm skin or clothing.

#### 8 **CAUTIONS ABOUT LASER RADIATION**

This product has been designed and manufactured according to FDA regulations "title 21, CFR, chapter 1, subchapter J, based on the Radiation Control for Health and Safety Act of 1968," and is classified as a class 1 laser product. There is no hazardous invisible laser radiation during operation because invisible laser radiation emitted inside of this product is completely confined in the protective housings.

The label required in this requlation is shown at  $(1)$ .

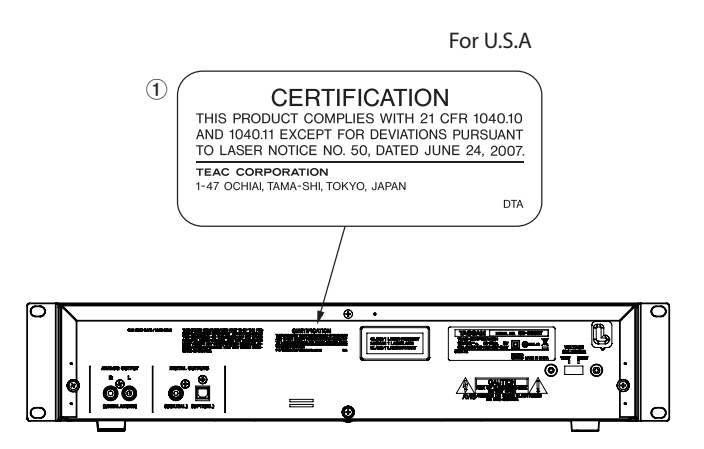

#### **Cautions:**

- DO NOT REMOVE THE PROTECTIVE HOUSING USING A SCREWDRIVER.
- USE OF CONTROLS OR ADJUSTMENTS OR PERFORMANCE OF PROCEDURES OTHER THAN THOSE SPECIFIED HEREIN MAY RESULT IN HAZARDOUS RADIATION EXPOSURE.
- IF THIS PRODUCT DEVELOPS TROUBLE, CONTACT YOUR NEAREST QUALIFIED SERVICE PERSONNEL, AND DO NOT USE THE PRODUCT IN ITS DAMAGED STATE.

#### **Optical pickup**

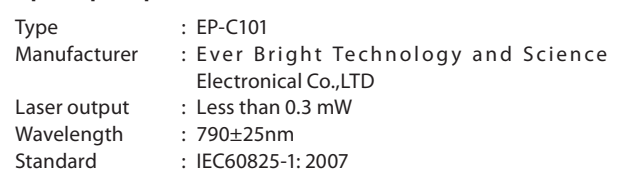

#### 8 **For European Customers**

#### **Disposal of electrical and electronic equipment**

- (a) All electrical and electronic equipment should be disposed of separately from the municipal waste stream via designated collection facilities appointed by the government or the local authorities.
- (b) By disposing of the electrical and electronic equipment correctly, you will help save valuable resources and prevent any potential negative effects on human health and the environment.
- (c) Improper disposal of waste equipment can have serious effects on the environment and human health as a result of the presence of hazardous substances in electrical and electronic equipment.
- (d) The crossed out wheeled dust bin symbol indicates that electrical and electronic equipment must be collected and disposed of separately from household waste.

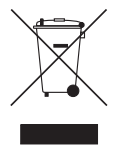

(e) The return and collection systems are available to the end users. For more detailed information about disposal of old electrical and electronic equipment, please contact your city office, waste disposal service or the shop where you purchased the equipment.

#### **Disposal of batteries and/or accumulators**

- (a) Waste batteries and/or accumulators should be disposed of separately from the municipal waste stream via designated collection facilities appointed by the government or the local authorities.
- (b) By disposing of waste batteries and/or accumulators correctly, you will help save valuable resources and prevent any potential negative effects on human health and the environment.
- (c) Improper disposal of waste batteries and/or accumu- lators can have serious effects on the environment and human health as a result of the presence of hazardous substances in batteries and/or accumu-<br>lators.
- (d) The crossed out wheeled dust bin symbol indicates that batteries and/or accumulators must be collected and disposed of separately from household waste. If the battery or accumulator contains more than the specified values of lead (Pb), mercury (Hg), and/ or cadmium (Cd) defined in the Battery Directive (2006/66/EC), then the chemical symbols for lead (Pb), mercury (Hg) and/or cadmium (Cd) will be indicated beneath the crossed out wheeled dust bin symbol.

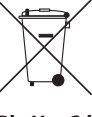

**Pb, Hg, Cd**

(e) The return and collection systems are available to the end users. For more detailed information about disposal of waste batteries and/or accumulators, please contact your city office, waste disposal service or the shop where you purchased them.

#### 8 **For China**

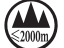

仅适用于海拔 2000m 以下地区安全使用"

仅适用于非熱帯气候条件下安全使用"

产品有毒有害物质或元素的名称及含量

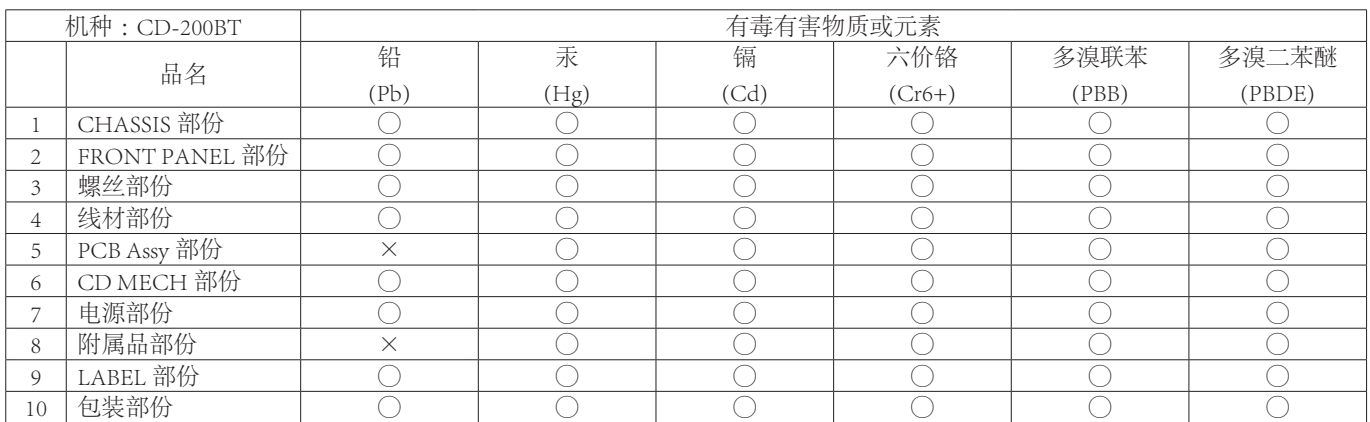

○ :表示该有毒有害物质在该部件所有均质材料中的含有量均在 SJ/T11363-2006 标准规定的限量要求以下。 × :表示该有毒有害物质至少在该部件的某一均质材料中的含量超出 SJ/T11363-2006 标准规定的限量要求。 (针对现在代替技术困难的电子部品及合金中的铅 )

## **Contents**

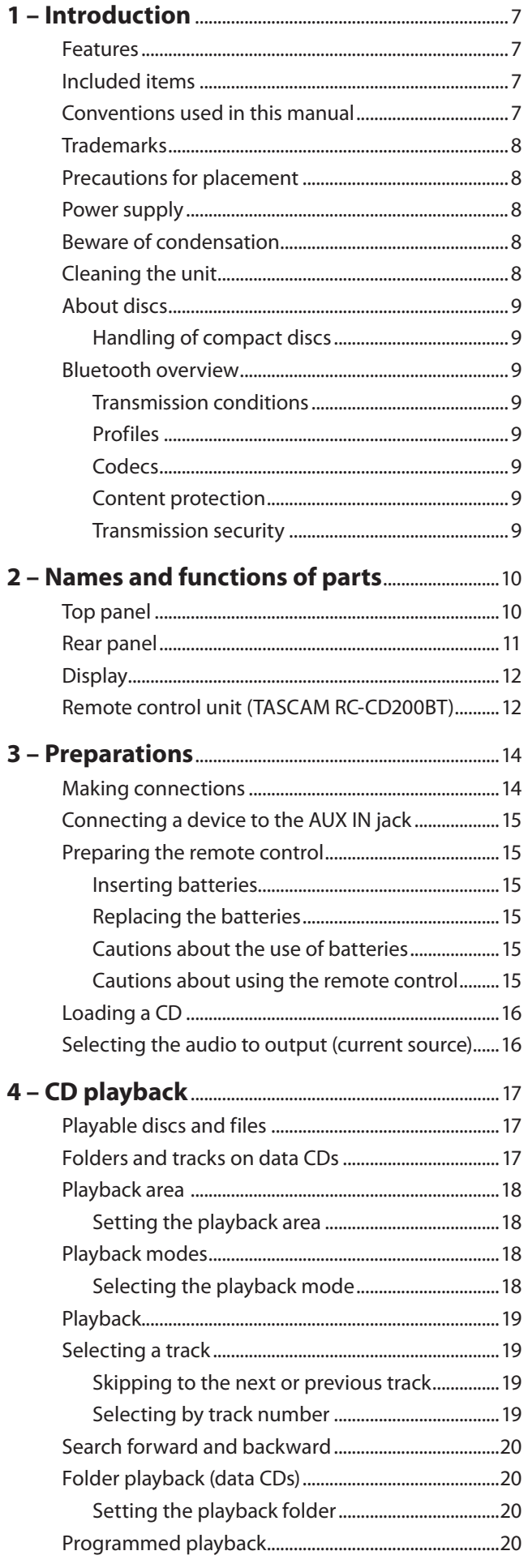

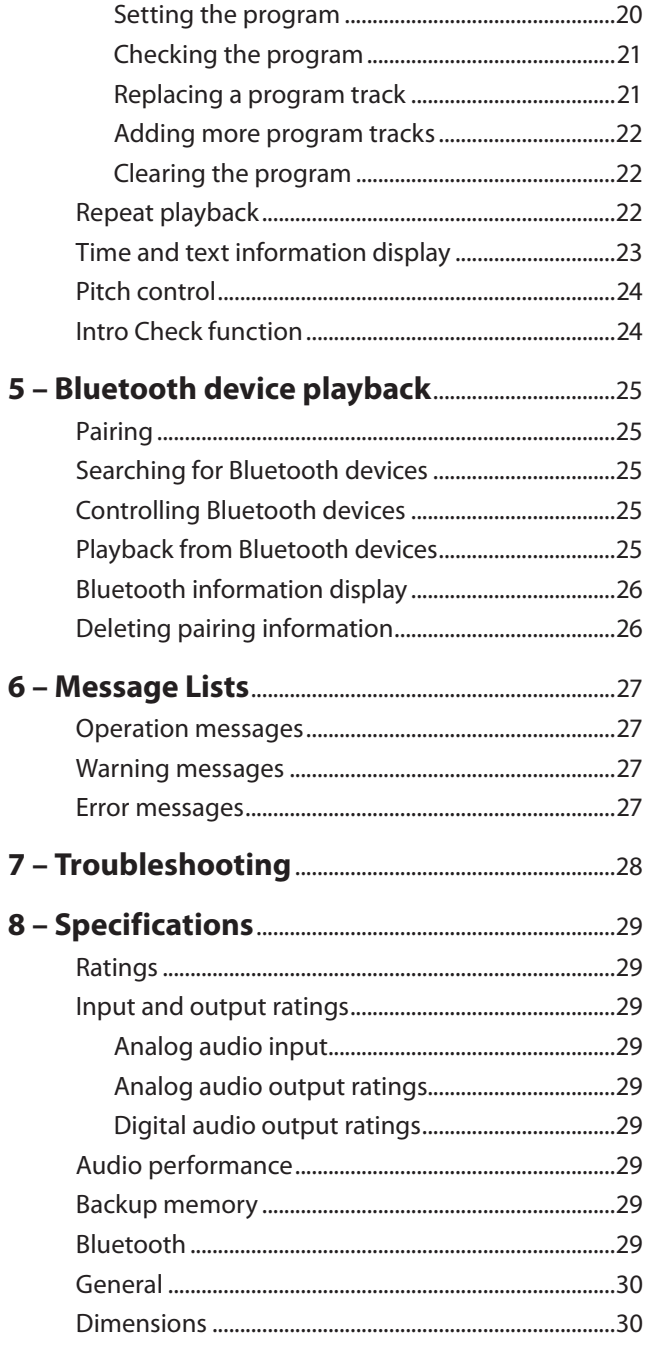

<span id="page-6-0"></span>Thank you for your purchase of the TASCAM CD-200BT CD Player / Bluetooth Receiver.

Before connecting and using the unit, please take time to read this manual thoroughly to ensure you understand how to properly set up and connect the unit, as well as the operation of its many useful and convenient functions. After you have finished reading this manual, please keep it in a safe place for future reference.

You can also download the Owner's Manual from the TASCAM web site (http://tascam.com).

#### **Features**

- **•** Plays back audio CDs (CD-DA) and data CDs (CD-ROM/R/ RW) with WAV, MP3 and MP2 format files.
- **•** 2U rack mount size
- **•** Analog (RCA) and digital (coaxial and optical) outputs
- **•** Headphone output with level control
- **•** TASCAM RC-CD200BT remote control with number **(0–9)** buttons included
- **•** Displays CD text and ID3 tag information (including artist, album and track names)
- **•** 4 playback modes (continuous, single, random and program)
- **•** Repeat playback function can be turned ON and OFF
- **•** Playback area can be designated for data CDs (ALL PLAY or FOLDER)
- **•** CD playback pitch control function (±14%)
- **•** Intro check function
- **•** Time can be displayed as track elapsed time, track remaining time or total remaining time for audio CDs and as track elapsed time for data CDs
- **•** CD drive has 10-second shockproof memory (protection against skipping).
- **•** Built-in Bluetooth® audio receiver enables output of audio from computers and portable audio devices that support Bluetooth (A2DP)
- **•** In addition to SBC, Bluetooth (A2DP) supports AAC and aptX® decoding, enabling the reception of high-quality audio
- **•** Bluetooth (A2DP) also supports SCMS-T, enabling the reception of protected audio content
- **•** Stereo line mini jack enables audio input from portable audio players that do not support Bluetooth

#### **Included items**

This product includes the following items.

Take care when opening the package not to damage the items. Keep the packing materials for transportation in the future.

Please contact TASCAM if any of these items are missing or have been damaged during transportation.

- Main unit....
- Wireless remote control unit (RC-CD200BT) .............................. 1
- AA batteries............................................................................................ 2
- A rack-mounting screw kit................................................................ 1
- Warranty card ........................................................................................ 1
- Owner's Manual (this manual)......................................................... 1

#### **Conventions used in this manual**

In this manual, we use the following conventions:

- **•** Buttons, connectors and other parts of the unit and external devices are indicated like this: **DISPLAY** button
- **•** Text displayed on the display of the unit and external devices appears like this: ON.
- **•** CD-DA format discs are sometimes called "audio CDs."
- **•** CDs that contain audio files in MP2, MP3 or WAV formats are called "data CDs."
- **•** Audio CDs and data CDs are sometimes generically called  $^{\prime\prime}$ CDs"
- **•** MP3, MP2 and WAV files are sometimes generically called "audio files".
- **•** The currently selected audio source is called the "current source".
- **•** The currently selected folder is called the "current folder".
- **•** The currently selected file is called the "current file".
- **•** A computer, portable audio device or other equipment that is connected to this unit by Bluetooth is called a "Bluetooth device".
- **•** Additional information is provided as necessary as tips, notes and cautions.

#### **TIP**

*These are tips about how to use the unit.*

#### **NOTE**

*These provide additional explanations and describe special cases.*

#### **CAUTION**

*Failure to follow these instructions could result in injury, damage to equipment or lost recording data, for example.*

#### <span id="page-7-0"></span>**Trademarks**

- **•** TASCAM is a registered trademark of TEAC Corporation.
- **•** The Bluetooth® word mark and logos are registered trademarks owned by Bluetooth SIG, Inc. and any use of such marks by TEAC CORPORATION is under license.
- **•** © 2012 CSR plc and its group companies. The aptX® mark and the aptX logo are trade marks of CSR plc or one of its group companies and may be registered in one or more jurisdictions.

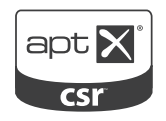

- **•** MPEG Layer-3 audio coding technology licensed from Fraunhofer IIS and Thomson.
- **•** Other company names, product names and logos in this document are the trademarks or registered trademarks of their respective owners.

Any data, including, but not limited to information, described herein are intended only as illustrations of such data and/or information and not as the specifications for such data and/or information. TEAC Corporation disclaims any warranty that any use of such data and/or information shall be free from infringement of any third party's intellectual property rights or other proprietary rights, and further, assumes no liability of whatsoever nature in the event of any such infringement, or arising from or connected with or related to the use of such data and/or information.

This product is designed to help you record and reproduce sound works to which you own the copyright, or where you have obtained permission from the copyright holder or the rightful licensor. Unless you own the copyright, or have obtained the appropriate permission from the copyright holder or the rightful licensor, your unauthorized recording, reproduction or distribution thereof may result in severe criminal penalties under copyright laws and international copyright treaties. If you are uncertain about your rights, contact your legal advisor. Under no circumstances will TEAC Corporation be responsible for the consequences of any illegal copying performed using the recorder.

#### **Precautions for placement**

- **•** The operating temperature should be between 5°C and 35°C (41°F and 95°F).
- **•** Make sure that the unit is mounted in a level position for correct operation.
- **•** Do not place any object on the unit for heat dissipation.
- **•** Avoid installing this unit on top of any heat-generating electrical device such as a power amplifier.

#### **Power supply**

Connect the unit to the standard power outlet. Hold the plug when connecting and disconnecting the power cord.

#### **Beware of condensation**

If the unit is moved from a cold to a warm place, or used immediately after a cold room has been heated or otherwise exposed to a sudden temperature change, condensation could occur. Should this happen, leave the unit for one or two hours before turning the unit on.

#### **Cleaning the unit**

To clean the unit, wipe it gently with a soft dry cloth. Do not wipe with chemical cleaning cloths, paint thinner, ethyl alcohol or other chemical agents to clean the unit as they could damage the surface.

Once every five years, please contact the retailer where you purchased the unit or a TASCAM service center for internal cleaning. If the unit is not cleaned for a long time and dust is allowed to accumulate inside it, fire or malfunction could result. Cleaning is more effective when conducted before the humid season. Please check with us about the cost of internal cleaning.

#### <span id="page-8-0"></span>**About discs**

In addition to audio CDs (CD-DA), the CD-200BT can play CD-R and CD-RW discs on which audio CD, MP3, MP2 or WAV format files are recorded. The CD player can also play 3-inch CDs.

#### **Handling of compact discs**

- Always place the compact discs in the trays with their label facing upward.
- To remove a disc from its case, press down on the center of the disc holder, then lift the disc out, holding it carefully by the edges.
- Do not touch the signal side (the unlabeled side).Fingerprints, oils and other substances can cause errors during playing.
- To clean the signal side of a disc, wipe gently with a soft dry cloth from the center towards the outside edge. Dirt on discs can lower the sound quality, so clean them and always store them in a clean state.
- Do not use any record spray, anti-static solutions, benzine, paint thinner or other chemical agents to clean CDs. This could damage the delicate playing surface and cause CDs to become unplayable.
- Do not apply labels or other materials to discs. Do not use discs that have had tape, stickers or other materials applied to their surface. Do not use discs that have sticky residue from stickers, etc. Such discs could become stuck in the unit or cause it to malfunction.
- Never use a commercially available CD stabilizer. Using stabilizers with this unit will damage the mechanism and cause it to malfunction.
- Do not use cracked discs.
- Only use circular compact discs. Do not use non-circular promotional, etc. discs.

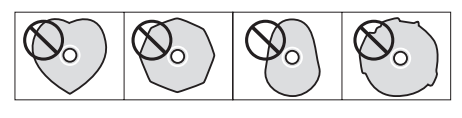

- Some record companies sell copy-protected discs or copycontrolled discs that may not play back correctly in this unit. Since such discs may not conform with the CD standard, do not use them in this unit.
- If you experience problems with such non-standard discs, you should contact the producers of the disc.

#### **Bluetooth overview**

This unit has a built-in Bluetooth audio receiver, allowing it to output the audio playback of a computer or portable audio device that supports Bluetooth. In addition, this unit can be used to control the playback of such Bluetooth devices.

#### **CAUTION**

*Operation and connection of this unit's Bluetooth functions with all Bluetooth devices are not guaranteed.*

#### **Transmission conditions**

This is a Class 2 Bluetooth transmission output device. It has an approximate transmission range of 10 m, but this distance can vary due to the interference of obstacles and electromagnetic waves.

An obstacle between this unit and another Bluetooth device could interfere with Bluetooth transmission. If this occurs, remove the obstacle.

Moreover, the use of a wireless LAN (IEEE802.11b/g) or microwave oven in the same operating environment could also interfere with Bluetooth transmission. If this occurs, stop using that equipment or move this unit and the Bluetooth device at least 10 m away from it.

#### **Profiles**

This unit supports the following Bluetooth profiles.

- **•** A2DP (Advanced Audio Distribution Profile)
- **•** AVRCP (Audio/Video Remote Control Profile)

Bluetooth devices must support A2DP in order to transmit audio via Bluetooth.

Bluetooth devices must support AVRCP in order to enable playback control via Bluetooth.

Even if they have the same Bluetooth profile, however, different Bluetooth devices can have different functions depending on their specifications.

#### **Codecs**

This unit supports the following A2DP codecs and automatically selects one of them during audio transmission.

- **•** SBC
- **•** AAC
- **•** aptX

It will select the appropriate A2DP codec to use according to the codec support of the Bluetooth device and transmission conditions.

#### **NOTE**

#### *You cannot use buttons, for example, to select the A2DP codec.*

Due to the nature of Bluetooth wireless technology, playback from this unit will start slightly later than when triggered from the Bluetooth device.

#### **Content protection**

This unit supports SCMS-T content protection during audio transmission, enabling the playback of protected audio.

#### **Transmission security**

This unit supports security functions during Bluetooth transmission according to the Bluetooth standards, but the invisibility of transmission is not guaranteed.

Our company will take absolutely no responsibility if data is leaked during Bluetooth transmission.

## <span id="page-9-0"></span>2 – Names and functions of parts

#### **Top panel**

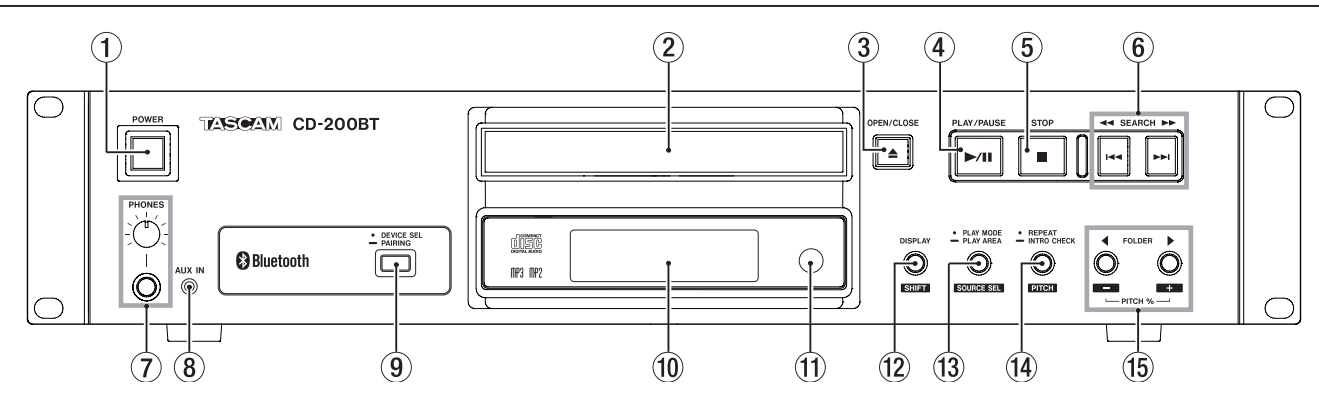

#### 1 **POWER switch**

Press this switch to turn the unit on or off.

#### **CAUTION**

- **•** *Before turning the power on, minimize the volume of connected equipment. Failure to do so could cause sudden loud noises, which might harm your hearing, for example.*
- **•** *Do not wear headphones when turning the power ON/OFF. Noise could damage speakers or your hearing.*

#### 2 **Disc tray**

Insert discs (CD, CD-R, CD-RW) here.

3 **OPEN/CLOSE button**

Use to open and close the disc tray.

#### 4 **PLAY/PAUSE button**

Press during playback to pause. When playback is stopped or paused, press to start playback.

#### 5 **STOP button**

Press this button to stop playback.

Press this button when editing a program to clear all items added to the program. [\(See "Setting the program" on page](#page-19-1)  [20.\)](#page-19-1)

#### 6 **SEARCH** m**/**,**[**.**/**/**] buttons**

Press briefly to select tracks (skip). Press and hold to search a track.

#### 7 **PHONES jack and knob**

Use this standard stereo jack to connect stereo headphones. Use a plug adapter when connecting headphones with mini-plugs. Use the **PHONES** knob to adjust the headphone output level.

#### **CAUTION**

*Use the* **PHONES** *knob to minimize the volume before connecting headphones. Failure to do so could cause a sudden burst of loud noise, which might result in hearing damage, for example.*

#### 8 **AUX IN jack**

Use this stereo mini jack for line level audio input. Connect a portable digital audio player or other external audio device to it.

#### **CAUTION**

*Before connecting an external device to the* **AUX IN** *jack, minimize the volume of that device. Failure to do so could result in sudden loud noises that could, for example, harm your hearing.*

#### 9 **DEVICE SEL/PAIRING button**

Press this button briefly to show the name of the device connected (or ready to be connected) by Bluetooth for two seconds. Press this button again briefly during this time to change the device to be connected by Bluetooth. [\(See](#page-24-1)  ["Searching for Bluetooth devices" on page 25.\)](#page-24-1)

Press and hold this button to start Bluetooth pairing mode. Press and hold this button when in pairing mode to end pairing mode. [\(See "Pairing" on page 25.\)](#page-24-2)

#### 0 **Display**

Displays various information.

#### q **Remote Sensor**

When operating the remote control unit (RC-CD200BT), point it towards here.

#### w **DISPLAY [SHIFT] button**

You can change the time and other information shown on this display.

When this button is pressed, the type of information currently displayed is shown for two seconds. Press the button again during this time to change the type of information shown. The information that can be shown depends on the current source, type of media and the status of operation. [\(See "Time and text information display" on page](#page-22-1)  [23.\)](#page-22-1) [\(See "Bluetooth information display" on page 26.\)](#page-25-1)

Press this button at the same time as another button to use its shift function, which is shown as black letters on a white background beneath the button.

#### <span id="page-10-0"></span>e **PLAY MODE/PLAY AREA [SOURCE SEL] button**

Press briefly to change the playback mode.

The four playback modes are continuous, single, random and program. [\(See "Playback modes" on page 18.\)](#page-17-1) Press and hold this button to select ALL PLAY or FOLDER as the play area during data CD playback. [\(See "Setting the](#page-17-2)  [playback area" on page 18.\)](#page-17-2)

Press this button while pressing and holding the **DISPLAY [SHIFT]** button to cycle through the current source options in the following order.

 $\rightarrow$  CD  $\rightarrow$  Bluetooth  $\rightarrow$  AUX IN -

Current source order

#### **NOTE**

*AUX IN cannot be selected if nothing is connected to the*  **AUX IN** *jack.*

#### **CAUTION**

*The playback mode and playback area settings can be changed when the current source is Bluetooth, but these settings have no effect on Bluetooth playback.*

#### r **REPEAT/INTRO CHECK [PITCH] button**

Press to turn the repeat playback function ON/OFF. [\(See](#page-21-1)  ["Repeat playback" on page 22.\)](#page-21-1)

#### **Rear panel**

Press and hold this button during playback or when stopped to use the intro check playback function. The first 10 seconds of each track on the CD will be played back one after the other. During intro check playback, press and hold this button again to return to the previously active playback mode and continue playing back the current track. [\(See "Intro](#page-23-1)  [Check function" on page 24.\)](#page-23-1)

While pressing and holding the **DISPLAY [SHIFT]** button, press this button to turn the CD playback pitch control function ON/OFF. [\(See "Pitch control" on page 24.\)](#page-23-2)

#### **CAUTION**

*The repeat setting can be changed when the current source is Bluetooth, but this setting has no effect on Bluetooth playback. Moreover, when using Bluetooth the intro check function cannot be used.*

#### t **FOLDER** g**/**t **[PITCH −/+] buttons**

Use these buttons when the current source is a CD and the playback area is FOLDER to change the playback folder. [\(See](#page-19-2)  ["Setting the playback folder" on page 20.\)](#page-19-2)

Use these buttons when the current source is a CD and the playback area is ALL PLAY to skip between folders. Press this button while pressing and holding the **DISPLAY [SHIFT]** button to set the pitch control value. [\(See "Pitch](#page-23-2)  [control" on page 24.\)](#page-23-2)

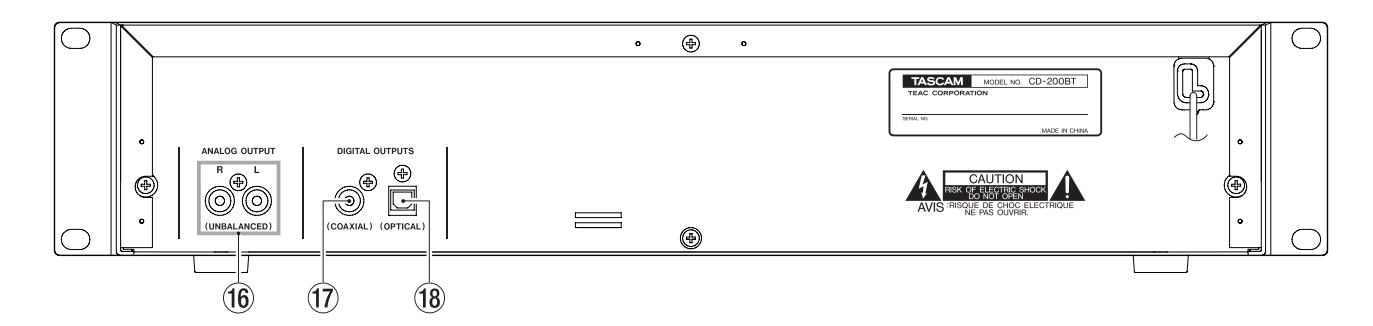

#### y **ANALOG OUTPUT (UNBALANCED) jacks** These jacks output analog signals (Standard output: –10

dBV) of the CD or Bluetooth playback signal or the signal input through the **AUX IN** jack.

u **DIGITAL OUTPUTS (COAXIAL) jack** This jack outputs the CD playback signal in S/PDIF digital

format.

#### **(18) DIGITAL OUTPUTS (OPTICAL) jack**

This jack outputs the CD playback signal in S/PDIF digital format.

#### **NOTE**

- **•** *Audio from Bluetooth playback and audio input through the* **AUX IN** *jack can only be output as analog signals. These audio sources cannot be output as digital signals.*
- **•** *The sampling frequency of this unit's digital output is always 44.1 kHz regardless of the playback file sampling frequency.*
- **•** *Digital output is possible when the pitch control function is on with CD, but the sampling frequency is changed by an amount proportional to the pitch control value.*

### <span id="page-11-0"></span>2 – Names and functions of parts

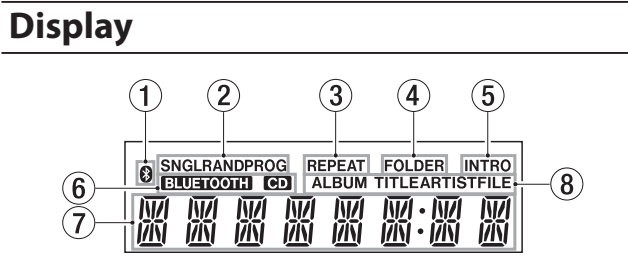

#### 1 **icon**

Shows the status of connection with a Bluetooth device.

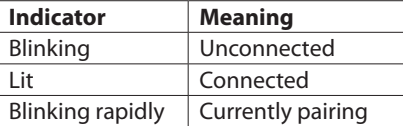

#### 2 **Playback mode indicator**

This shows the current playback mode.

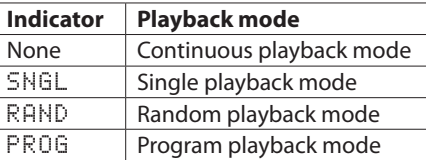

#### 3 **REPEAT indicator**

REPEAT appears when the repeat playback function is ON.

#### 4 **FOLDER indicator**

FOLDER appears when the playback area is set to FOLDER.

#### 5 **INTRO indicator**

INTRO appears when the intro check function is ON.

#### 6 **Current source indicator**

This shows the current source.

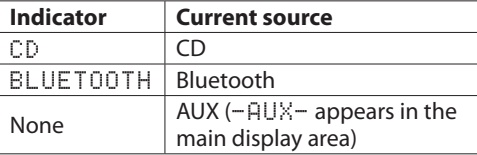

#### 7 **Main display area**

The track number and time or text information is shown. The status of the unit (OPEN, CLOSE, TOC\* READ, etc.) and messages (NO DISC, etc.) are also shown. Items with more than eight characters are scrolled when shown. \* TOC means "Table Of Contents," which is track information written on the disc

#### 8 **Main display information type indicator**

When text information is shown in the main display area, these indicate the type of information.

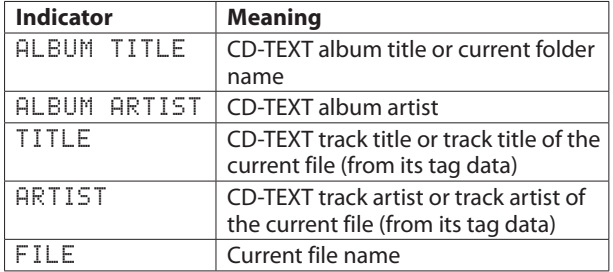

#### **Remote control unit (TASCAM RC-CD200BT)**

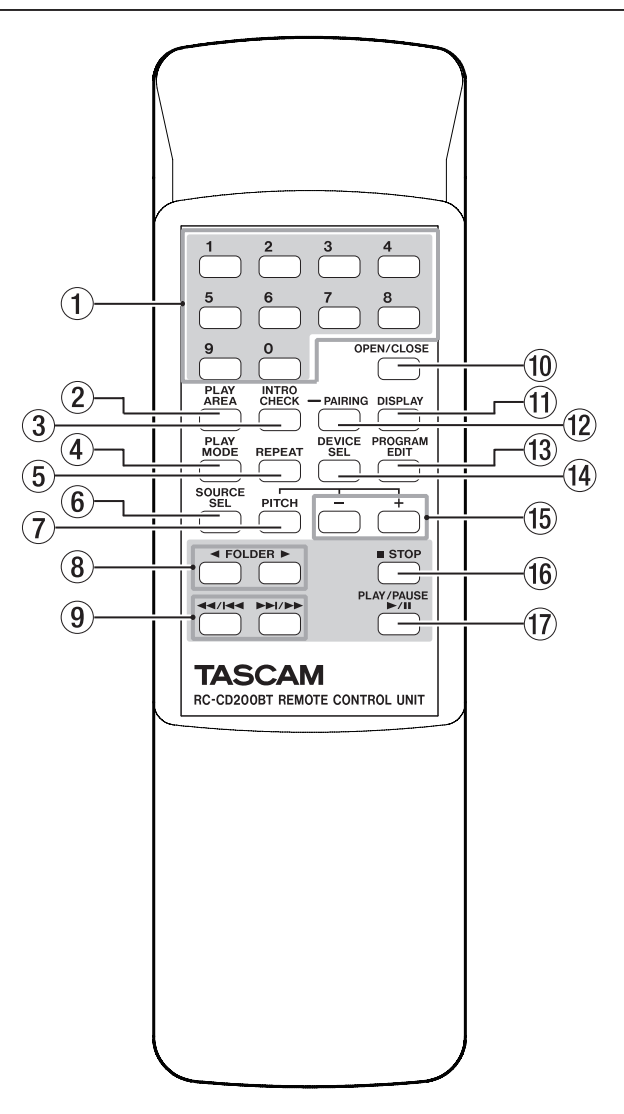

#### 1 **Number (0–9) buttons**

Use these buttons to input numbers for track selection. [\(See](#page-18-1)  ["Selecting by track number" on page 19.\)](#page-18-1) Track numbers have a maximum of 2 characters for audio CDs and a maximum of 3 characters for a data CDs.

#### 2 **PLAY AREA button**

Press to set the playback area of data CDs to ALL PLAY or FOLDER. [\(See "Setting the playback area" on page 18.\)](#page-17-2)

#### 3 **INTRO CHECK button**

Use for intro check playback. The first 10 seconds at the beginnings of tracks on the CD will be played back one after another.

During intro check playback, press and hold this button again to return to ordinary playback mode. [\(See "Intro Check](#page-23-1)  [function" on page 24.\)](#page-23-1)

#### 4 **PLAY MODE button**

Press to change the playback mode. The four playback modes are continuous, single, random and program. [\(See "Playback modes" on page 18.\)](#page-17-1)

#### **CAUTION**

*The playback mode, playback area, and repeat settings can be changed when the current source is Bluetooth, but these settings have no effect on Bluetooth playback. Moreover, when using Bluetooth the intro check function cannot be used.*

#### 5 **REPEAT button**

Press to turn the repeat playback function ON/OFF. [\(See](#page-21-1)  ["Repeat playback" on page 22.\)](#page-21-1)

#### 6 **SOURCE SEL button**

Change the current source in the following order. [\(See](#page-15-1)  ["Selecting the audio to output \(current source\)" on page](#page-15-1)  [16.\)](#page-15-1)

 $\rightarrow$  CD  $\rightarrow$  Bluetooth  $\rightarrow$  AUX IN -

Current source order

#### **NOTE**

*AUX IN cannot be selected if nothing is connected to the*  **AUX IN** *jack.*

#### 7 **PITCH button**

Press this button to turn the CD playback pitch control function ON/OFF. [\(See "Pitch control" on page 24.\)](#page-23-2)

#### 8 **FOLDER** g**/**t **buttons**

Use these buttons when the playback area is set to FOLDER to change the playback folder. [\(See "Setting the playback](#page-19-2)  [folder" on page 20.\)](#page-19-2)

Use these buttons when the playback area is set to ALL PLAY to skip between folders.

#### 9 m**/**. **and** /**/**, **buttons**

Press briefly to select tracks (skip). Press and hold to search a track.

#### 0 **OPEN/CLOSE button**

Use to open and close the disc tray.

#### q **DISPLAY button**

Press to change how the time is shown and other information. When this button is pressed, the type of information currently displayed is shown for two seconds. Press the button again during this time to change the type of information shown. The information that can be shown depends on the current source, type of disc and status of operation. [\(See "Time and text information display" on page 23.\)](#page-22-1) [\(See](#page-25-1)  ["Bluetooth information display" on page 26.\)](#page-25-1)

#### **(12) PAIRING button**

Press and hold this button to start Bluetooth pairing mode. Press and hold this button when in pairing mode to end pairing mode. [\(See "Pairing" on page 25.\)](#page-24-2)

#### e **PROGRAM EDIT button**

Use to set, confirm and edit programs. [\(See "Programmed](#page-19-3)  [playback" on page 20.\)](#page-19-3)

#### **(14) DEVICE SEL button**

The name of the device connected (or ready to be connected) by Bluetooth is shown for two seconds. Press this button again during this time to change the device to be connected by Bluetooth. [\(See "Searching for Bluetooth](#page-24-1)  [devices" on page 25.\)](#page-24-1)

#### t **−/+ buttons**

Use these adjust the pitch control value during CD playback. [\(See "Pitch control" on page 24.\)](#page-23-2)

#### **(16)** STOP button

Press this button to stop playback.

Press this button when editing a program to clear all items added to the program. [\(See "Setting the program" on page](#page-19-1)  [20.\)](#page-19-1)

#### u **PLAY/PAUSE button**

Press during playback to pause. When playback is stopped or paused, press to start playback.

## <span id="page-13-0"></span>3 – Preparations

#### **Making connections**

Examples of connections that can be made with a CD-200BT are shown below.

#### 8 **Precautions before making connections**

- Before connecting other devices, read their operation manuals carefully and connect them properly.
- Turn the power OFF or set the power to standby for this unit and all units to be connected to it.
- Set up all the units so that they are powered from the same line. When using a power strip, for example, use a thick cable with a high current capacity to reduce fluctuation of the power voltage.

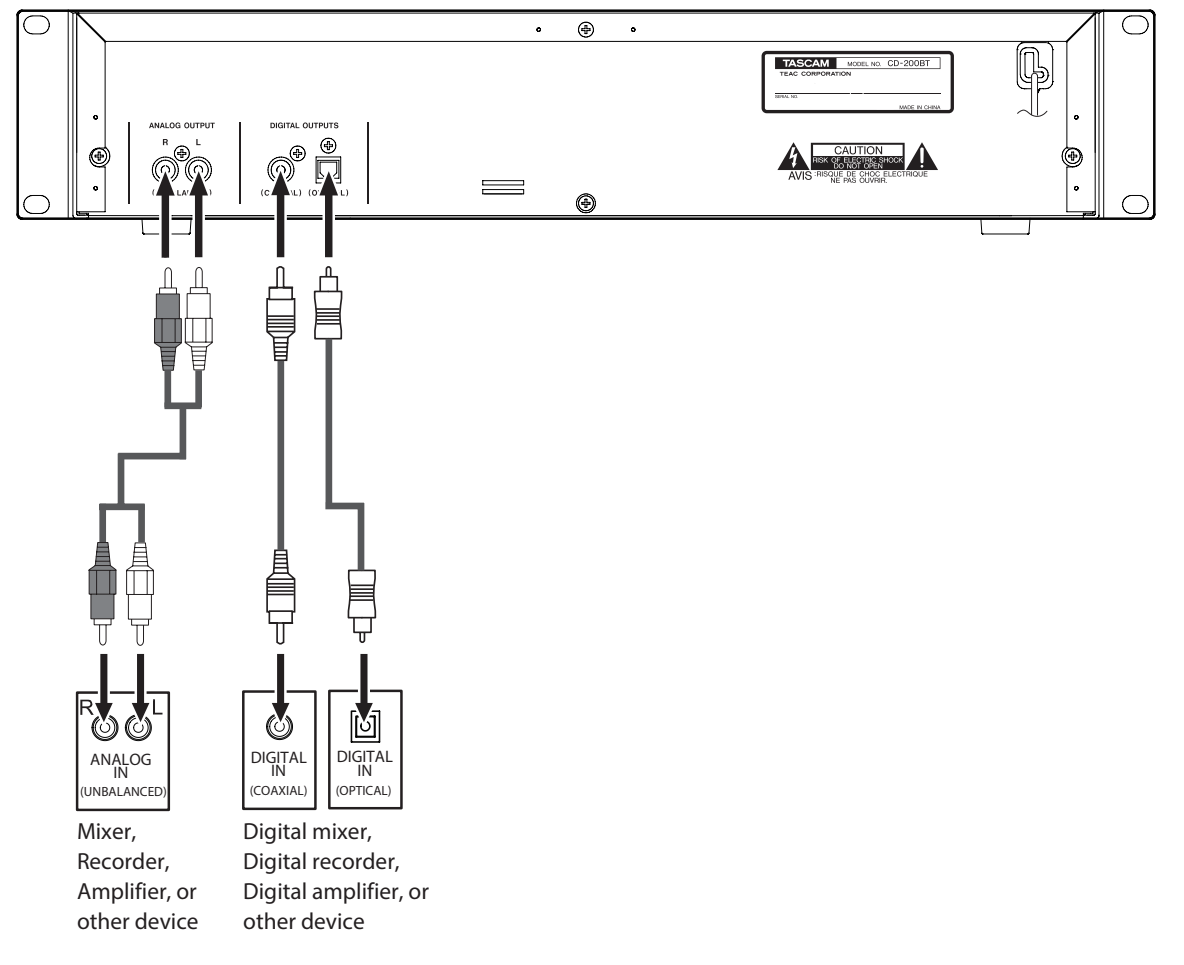

#### 8 **Connecting analog audio devices**

Connect the analog output jacks of this unit to the input jacks of a stereo amplifier, mixer, recorder or other device with analog inputs.

#### **NOTE**

- **•** *Cables are not included with this unit.*
- **•** *Do not bundle RCA cables with power cords or speaker cables. Doing so could cause reduced audio quality or noise.*

#### 8 **Connecting digital audio devices**

Connect a digital output jack (coaxial or optical) of this unit to the input jack of a stereo amplifier, mixer, recorder or other device with a digital input.

#### **NOTE**

- **•** *Bluetooth audio playback signals and* **AUX IN** *input signals can only be output from the analog jacks. They cannot be output from the digital connectors.*
- **•** *The sampling frequency of this unit's digital output is always 44.1 kHz regardless of the playback media/file sampling frequency.*
- **•** *During playback of CD, digital output is possible when the pitch control function is in use, but the sampling frequency is changed by an amount equivalent to the pitch control value. When the pitch control function is on, some devices might not be able to accept signals from the digital outputs of this unit.*

#### <span id="page-14-0"></span>**Connecting a device to the AUX IN jack**

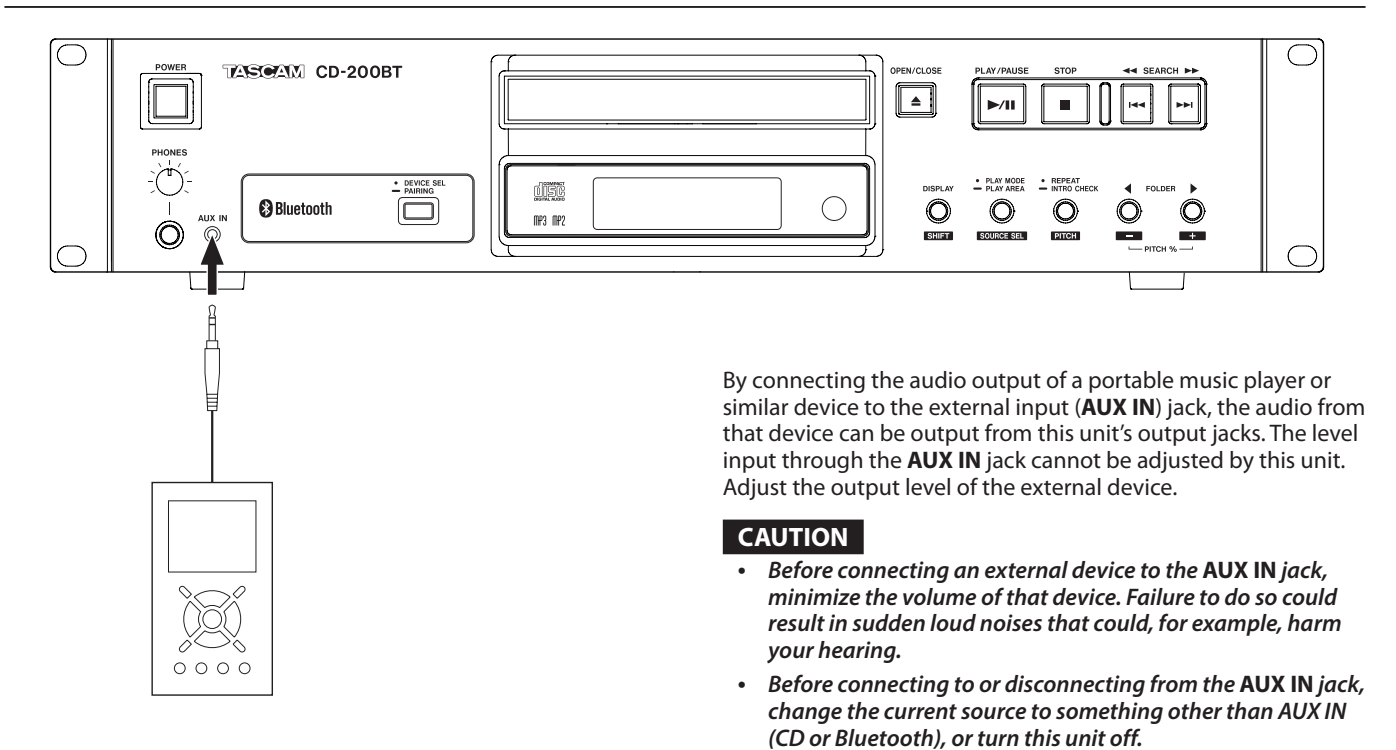

#### **Preparing the remote control**

#### **Inserting batteries**

1. Open the lid.

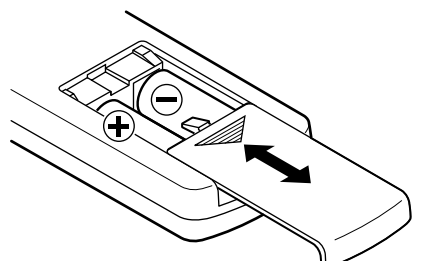

- 2. Confirm +/- polarity, and insert two AA batteries.
- 3. Close the lid.

#### **Replacing the batteries**

Replace both batteries with new ones when the range of the remote control becomes short or if the function buttons become unresponsive.

#### **Cautions about the use of batteries**

Misuse of batteries could cause them to leak, rupture or otherwise be damaged. Please read and abide by the precautions on them when using batteries. Also [see "CAUTIONS ABOUT](#page-3-0)  [BATTERIES" on page 4.](#page-3-0)

#### **Cautions about using the remote control**

- When using other devices controlled by infrared rays, use of this remote control might operate these devices by mistake.
- Use the remote control within the following range.

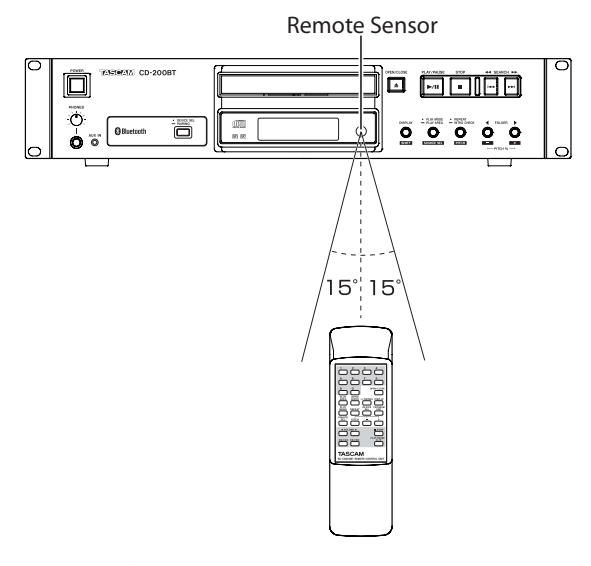

Operation distance Directly in front: Within 7 meters 15° left or right: Within 7 meters

#### <span id="page-15-0"></span>**Loading a CD**

To load a CD, press the **OPEN/CLOSE** button on the main unit or on the remote control to open the disc tray, and put the CD into the tray with the label facing up.

Press the **OPEN/CLOSE** button again to close the disc tray. After loading the disc, the unit reads the disc's information and the display shows the total number of tracks and total playback time if it is an audio CD or the total number of tracks in the current folder or on the entire disc if it is a data CD.

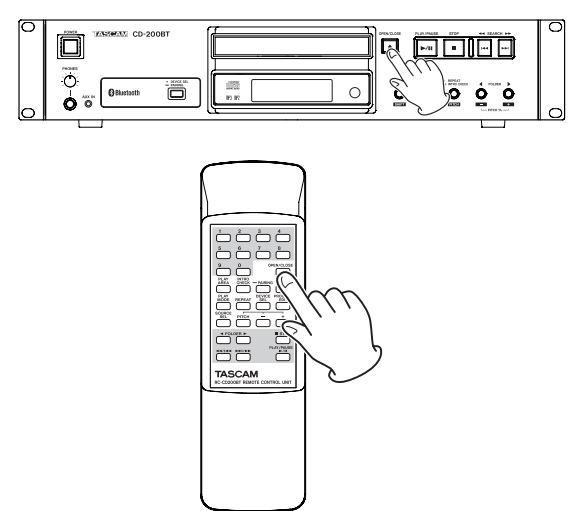

#### **NOTE**

- **•** *When the current source is set to CD, instead of pressing the*  **OPEN/CLOSE** *button to close the disc tray, you can press the* **PLAY/PAUSE** *button to close the disc tray and begin playback immediately.*
- **•** *If you open the disc tray while this unit is in use, the following settings are lost.*
	- *Program*
	- *Current folder (for data CDs)*

#### <span id="page-15-1"></span>**Selecting the audio to output (current source)**

You can select the CD playback signal, the audio signal received via Bluetooth or the signal input through the **AUX IN** jack as the audio signal output from this unit.

Press the **PLAY MODE/PLAY AREA [SOURCE SEL]** button while pressing and holding the **DISPLAY [SHIFT]** button on this unit, or press the **SOURCE SEL** button on the remote control to cycle through the current source options as shown below.

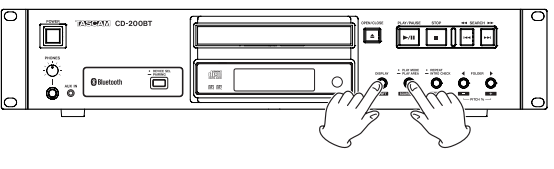

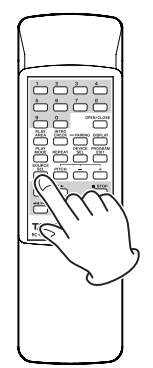

Cycle through the current source options in the following order.

#### $\rightarrow$  CD  $\rightarrow$  Bluetooth  $\rightarrow$  AUX IN  $\rightarrow$

Current source order

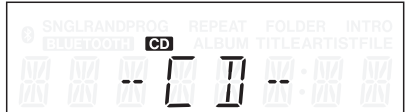

Display when current source is CD

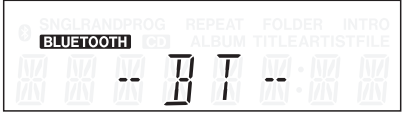

Display when current source is Bluetooth

| SNGLRANDPROG<br>JE.<br>Ю<br>Ю<br>ш<br>51 | TH. | REPEAT<br>AL BUM | FOL DER | <b>INTRO</b><br>TITLEARTISTFILE |  |
|------------------------------------------|-----|------------------|---------|---------------------------------|--|
|                                          |     |                  |         |                                 |  |

Display when current source is AUX IN

#### **NOTE**

- **•** *AUX IN cannot be selected if nothing is connected to the*  **AUX IN** *jack.*
- **•** *When the current source is changed from CD to Bluetooth, the CD will stop if playing back or paused. When the current source is changed from Bluetooth to AUX IN, playback of the connected Bluetooth device will stop.*
- **•** *Even if the current source is changed, the CD playback mode, current folder and program contents will not be erased.*

<span id="page-16-0"></span>In this chapter, we explain playback functions that can be used with tracks on CDs.

The following explanations assume that a CD that contains audio files/tracks has been loaded in this unit, the power is ON and the CD has been set as the current source. [\(See "Selecting](#page-15-1)  [the audio to output \(current source\)" on page 16.\)](#page-15-1)

#### **Playable discs and files**

This unit can play back the following types of discs and files.

#### ■ CD-DA (audio CD) format discs

Music CDs that are commercially available and CD-R and CD-RW discs that have been recorded as audio CD format can be played. In this manual, these types of discs are called "audio CDs."

#### 8 **Data CDs**

This unit can play back CD-ROM/R/RW discs with MP3, MP2 and WAV files in ISO 9660 Level 1, Level 2 and Joliet formats. In this manual, these types of discs are called, "data CDs."

#### **NOTE**

- **•** *This unit cannot read CD-R/RW discs that have not been finalized.*
- **•** *For details about playable sampling frequencies and bit rates, [see "Playback file formats" on page 29.](#page-28-1)*
- **•** *The sampling frequency of this unit's digital output is always 44.1 kHz regardless of the playback disc/file sampling frequency. Digital output is possible when pitch control is ON, but the sampling frequency is altered in proportion to the pitch control value. When the pitch control function is ON, therefore, some equipment might not be able to receive the digital output of this unit.*
- **•** *This unit's display can only show single-byte characters (alphabet and numbers). File with names that use Japanese, Chinese or other double-byte characters can be played back, but those characters will be shown as* \_ *on the display.*
- **•** *This unit identifies MP3 and MP2 files by their ".mp3" and ".mp2" file extensions. This unit cannot play MP3/MP2 files that do not have the correct ".mp3" and ".mp2" file extension, so always include these file extensions at the ends of MP3/MP2 file names. This unit cannot play files that are not in the MP3/MP2 data format even if they have an ".mp3" and ".mp2" file extension.*
- **•** *The unit identifies WAV files with the ".wav" file extension. This unit cannot play WAV files that do not have the ".wav" file extension, so always include the ".wav" file extension at the end of the name of an WAV file. The unit cannot play files that are not in the WAV data format even if they have the ".wav" file extension.*
- **•** *Data CDs with more than 999 files or 512 folders might not play correctly.*
- **•** *Depending on disc conditions, this unit might not be able to play some discs, or skips in the sound might occur.*

#### **Folders and tracks on data CDs**

This unit treats all the audio files on data CDs as "tracks". Some data CDs store files inside folders in the same way that computers usually do. In addition, multiple folders can be stored inside another folder creating a multilevel structure. (The maximum number of folder levels is 16.)

You can use this unit's folder search function to look for audio files among multiple folders. Searching starts from high-level folders and then moves to lower-level subfolders.

If there are audio files in the root directory of a data CD, this root directory is also treated as a folder.

Folders that do not directly contain audio files will be ignored when searching folders. For example, folders C and D in the illustration below would be ignored when searching folders.

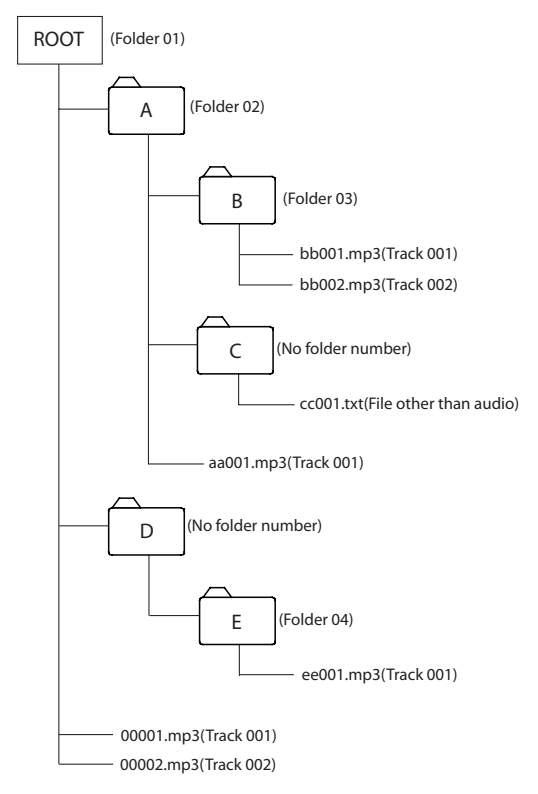

Example of data CD structure

#### <span id="page-17-0"></span>**Playback area**

With data CDs, you can set the area to be used for playback (PLAY AREA setting). Follow the procedures below to set the playback area.

#### <span id="page-17-2"></span>**Setting the playback area**

Press and hold the **PLAY MODE/PLAY AREA [SOURCE SEL]** button on the main unit or press the remote control **PLAY AREA**

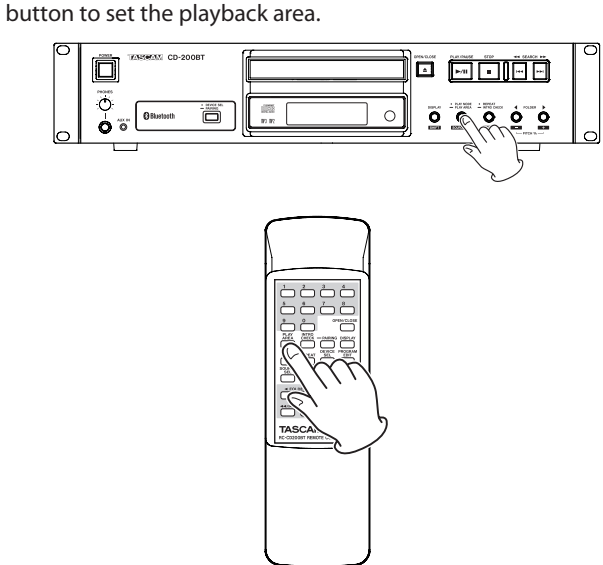

The selected playback area is shown as follows in the main display area for about two seconds and then disappears. Depending on the selected playback area, the FOLDER indicator might also appear on the display.

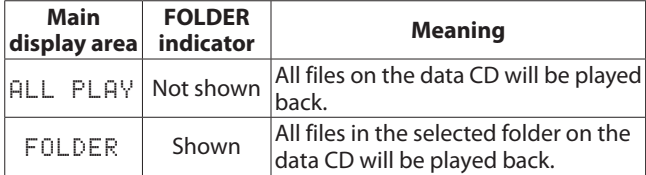

#### <span id="page-17-1"></span>**Playback modes**

This unit can play back tracks using the following four playback modes.

#### **Continuous playback mode (default setting)**

Tracks on the CD are played back in numerical order.

#### **NOTE**

*When* FOLDER *is the playback area for a data CD, the tracks in the current folder will be played back in numerical order.*

#### **Single playback mode**

The selected track on the CD is played back once and then playback stops.

#### **Random playback mode**

The tracks on the CD are played back in random order regardless of their track numbers. Playback stops after all tracks have been played.

#### **NOTE**

*When* FOLDER *is the playback area for a data CD, the tracks in the current folder will be played back in random order. [\(See "Folder playback \(data CDs\)" on page 20.\)](#page-19-4)*

#### **Program playback mode**

The programmed tracks are played back in program order. [See](#page-19-3)  ["Programmed playback" on page 20](#page-19-3) for details.

#### <span id="page-17-3"></span>**Selecting the playback mode**

#### Press the main unit **PLAY MODE/PLAY AREA [SOURCE SEL]** button or the remote **PLAY MODE** button to cycle through the playback modes. During playback, however, you can only switch among continuous, single and random playback modes.

To select programmed playback, press the main unit **PLAY MODE/PLAY AREA [SOURCE SEL]** button or the remote **PLAY MODE** button when playback is stopped.

The currently selected playback mode is shown on the display as follows.

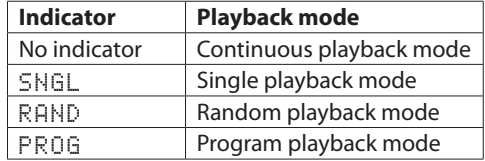

The selected playback mode is retained even when the power is turned off.

#### **NOTE**

*Immediately after pressing the* **PLAY MODE/PLAY AREA [SOURCE SEL]** *button on the main unit or the* **PLAY MODE** *button on the remote control, the selected mode is shown on the main display area as follows.*

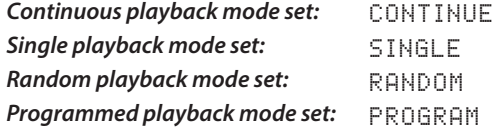

#### <span id="page-18-0"></span>**Playback**

The following procedures assume that the necessary connections have been completed, the unit's power has been turned ON and CD has been loaded.

To start playback, press the **PLAY/PAUSE** button on the main unit or the remote control.

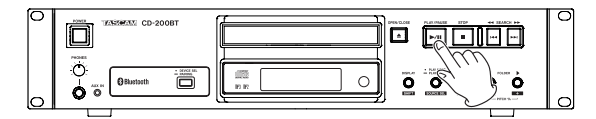

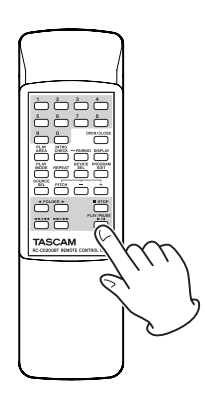

#### 8 **Stopping playback**

Press the **STOP** button on the main unit or the remote control.

8 **Pausing playback**

Press the **PLAY/PAUSE** button on the main unit or the remote control.

In this manual, unless stated otherwise, explanations are given assuming that the playback mode is continuous. [\(See "Playback](#page-17-1)  [modes" on page 18.\)](#page-17-1)

#### **Selecting a track**

There are two ways to select a track. You can move (skip) to the previous or next track, or you can select a track directly by its track number.

#### **Skipping to the next or previous track**

Use the main unit **SEARCH**  $\leftarrow$   $\left[\leftarrow$   $\leftarrow$   $\left[\leftarrow$   $\leftarrow$   $\right]$  buttons or the remote search ( $\blacktriangleleft$ / $\blacktriangleleft$  and  $\blacktriangleright$ ) buttons to skip to tracks.

After selecting the track, press the **PLAY/PAUSE** button on the main unit or the remote control to start track playback.

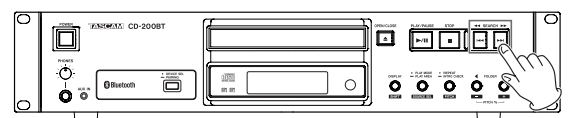

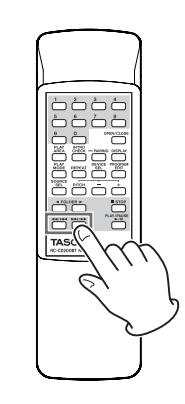

#### **NOTE**

*If you press the main unit SEARCH*  $\rightarrow$  */>> buttons or the remote search (* $\leftarrow$ / $\leftarrow$ */* $\leftarrow$  $\leftarrow$ *and* $\leftarrow$ */* $\leftarrow$ */* $\leftarrow$ *)buttons during playback, playback will resume after skipping tracks.* 

#### <span id="page-18-1"></span>**Selecting by track number**

Use the number **(0–9)** buttons on the remote control to directly select tracks for playback.

Track numbers can have up to two digits for audio CDs and up to three digits for data CDs.

1. Use the number **(0–9)** buttons on the remote control to input the track number. Enter the track number starting from the largest digit.

**To select track 1:**

Press the **1** button one time.

#### **To select track 12:**

Press the **1** button followed by the **2** button.

2. Press the **PLAY/PAUSE** button on the main unit or the remote control. The selected track begins to play. If you press the **STOP** button on the main unit or the remote control, the display stops showing the track number input and the display returns to its previous state.

#### **NOTE**

- **•** *When the playback area is set to* ALL PLAY*, use the*  **FOLDER** g*/*t *buttons on the main unit or the remote control to skip between folders.*
- **•** *When in program or random mode, you cannot use the number* **(0–9)** *buttons to select tracks.*

#### <span id="page-19-0"></span>**Search forward and backward**

You can search forward and backward in a track while listening to it.

- 1. Play or pause the desired track.
- 2. Press and hold a **SEARCH**  $\blacktriangleleft$ / $\blacktriangleright$  [ $\blacktriangleright$   $\blacktriangleright$   $\blacktriangleright$ ] button on the main unit or a search (**44/** $\left| \bullet \right|$  or  $\rightarrow$ **)** button on the remote control to start searching forward or backward.
- 3. Release the button that you are holding to stop searching and return the unit to the state it was in before searching (playback or pause).

#### **NOTE**

*Searching forward and backward is possible with sources other than audio CDs.*

#### <span id="page-19-4"></span>**Folder playback (data CDs)**

With data CDs, you can set the selected folder (current folder) as the playback area. Follow the procedures below to set the playback folder. You can also set the playback area to be all the tracks/files on the CD by selecting ALL PLAY.

#### <span id="page-19-2"></span>**Setting the playback folder**

- 1. Press and hold the **PLAY MODE/PLAY AREA [SOURCE SEL]** button on the main unit or press the remote **PLAY AREA** button to set the playback area to FOLDER.
- 2. Use the main unit **FOLDER** g**/**t **[PITCH −/+]** buttons or the remote **FOLDER**  $\blacktriangleleft$  / $\blacktriangleright$  buttons to skip to the previous or next folder.

This will skip to the beginning of the first track in the previous or next folder. If you hold down one of these buttons, you can skip through folders continuously in order.

#### **NOTE**

- **•** *When you skip to a different folder, it becomes the current folder.*
- **•** *During folder playback, repeat playback will play back all tracks inside the current folder repeatedly.*
- **•** *During folder playback, random playback will play back all tracks inside the current folder randomly.*

#### <span id="page-19-3"></span>**Programmed playback**

To use programmed playback, you must set a program either before or after setting the playback mode to programmed playback mode. [\(See "Selecting the playback mode" on page](#page-17-3)  [18.\)](#page-17-3)

When in programmed playback mode, press the **PLAY/PAUSE** button on the main unit or the remote control to start playback of the set program in order from the first track (program step 01).

Press the main unit **SEARCH**  $\blacktriangleleft$   $\blacktriangleright$  [ $\blacktriangleright$   $\blacktriangleright$   $\blacktriangleright$ ] button or the remote search ( $\blacktriangleleft \blacktriangleleft$ / $\blacktriangleright \blacktriangleleft$  or  $\blacktriangleright \blacktriangleright$ ) button to skip to the previous or next program step.

When playback is stopped in program playback mode using an audio CD, the total number of tracks in the program and the total program time are shown.

When using a data CD, only the program number is shown.

#### **NOTE**

- **•** *To select programmed playback, when stopped, press the main unit* **PLAY MODE/PLAY AREA [SOURCE SEL]** *button or the remote* **PLAY MODE** *button.*
- **•** *With data CDs, you cannot set a program when the playback area is* ALL PLAY*. Change the playback area to*  FOLDER *to enable tracks in the current folder to be used in the program.*

#### <span id="page-19-1"></span>**Setting the program**

When no program is set, follow the procedures below to set a program using the remote control.

#### **NOTE**

- **•** *The program cannot be set from the main unit.*
- **•** *You can set a program at any time regardless of the current playback mode.*
- **•** *CD programs are cleared when the disc tray is opened or the current folder is changed.*
- 1. Press the remote **PROGRAM EDIT** button when playback is stopped.

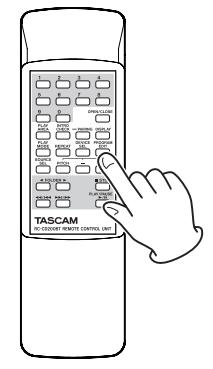

The unit enters program setting mode. If no program has been set, it will be possible to choose a track for program step 01 (PROG indicator blinks).

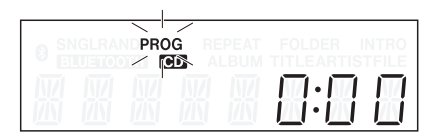

Audio CD example

<span id="page-20-0"></span>

| SNGLRANDPROG<br>LUETOOZ <b>ON</b> | REPEAT<br>ALBUM TITLEARTISTEILE | <b>FOLDER INTR</b> |  |
|-----------------------------------|---------------------------------|--------------------|--|
|                                   |                                 |                    |  |

Data CD example

#### **NOTE**

*If the program is already set, the track number of the track set as program step 01 is shown.*

2. Use the remote number (0-9) buttons or search ( $\blacktriangleleft$ / $\blacktriangleleft$ and  $\blacktriangleright$ I/ $\blacktriangleright$ ) buttons to select a track to set as program step 01 (PROG and the track number blink). Use the number **(0–9)** buttons to input the number starting with the largest digit.

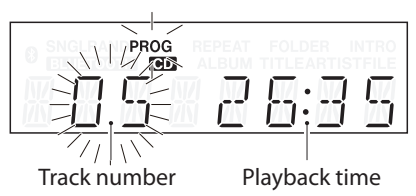

Audio CD example

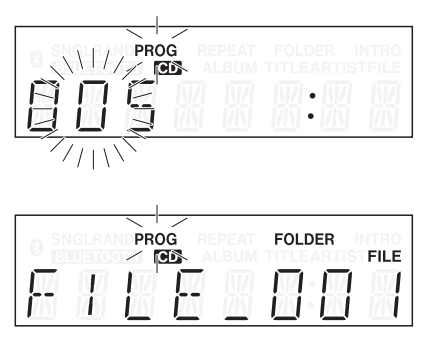

Data CD example

#### **NOTE**

- **•** *When using a data CD, the screen switches to file name display if more than a second passes after pressing one of the remote number* **(0–9)** *or search (*m*/*. *and*  /*/*,*) buttons, but you can still add the track to the program.*
- **•** *If you press the* **STOP** *button while a track is selected, selection of that track is canceled, and the screen returns to the state where you can select a track.*
- 3. Press the remote **PROGRAM EDIT** button to add the selected track as program step 1.

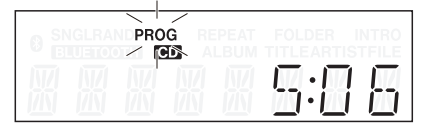

- 4. The unit is now ready for you to add another track as the next program step.
- 5. If you are finished adding tracks to the program, press the remote **PROGRAM EDIT** button when the empty program step is shown.

The unit exits program setting mode.

#### **NOTE**

**•** *The same track can be added to the program multiple times.*

- **•** *If you press the* **STOP** *button when the empty program step where it is possible to add a track appears, all steps in the program are cleared.*
- **•** *If you try to add more than 99 tracks, a* PGM FULL *error message appears. Only 99 tracks can be added.*

#### **Checking the program**

You can check the contents of the program.

1. Press the **PROGRAM EDIT** button on the remote control while playback is stopped to put the unit into program setting mode.

The track number and playback time of the track set as program step 01 is shown on the screen and PROG blinks. (Playback time is not displayed when using a data CD.)

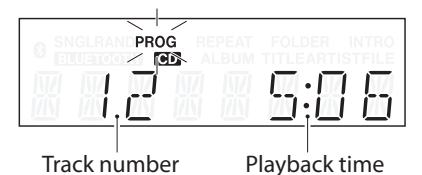

2. Press the **PROGRAM EDIT** button to show the track information of the next program step.

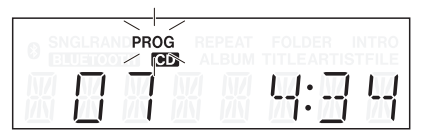

3. If you press the **PROGRAM EDIT** button when the final program step is shown, it becomes possible to add another program step. (No track number is shown and PROG blinks.)

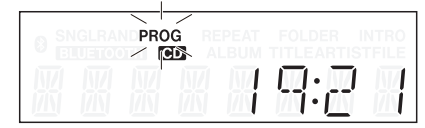

4. Press the **PROGRAM EDIT** button again to exit the program setting mode.

#### **Replacing a program track**

You can replace a track that has already been added to the program.

- 1. Press the **PROGRAM EDIT** button on the remote control while playback is stopped to put the unit into program mode.
- 2. Follow the steps in "Checking the program" above and press the **PROGRAM EDIT** button to show the program step with the track that you want to replace.
- 3. Use the remote number (0-9) buttons or skip ( $\blacktriangleleft$ / $\blacktriangleleft$ / and  $\blacktriangleright\blacktriangleright$ / $\blacktriangleright$ ) buttons to select the desired track and press the **PROGRAM EDIT** button. After replacing a track, the display shows the empty step at the end of the program and you can add another track to the end of the program if desired.
- 4. Press the **PROGRAM EDIT** button again to exit program setting mode.

#### <span id="page-21-0"></span>**Adding more program tracks**

You can add tracks to the end of an already set program.

- 1. Press the **PROGRAM EDIT** button on the remote control while playback is stopped to activate program setting mode.
- 2. Press and hold the **PROGRAM EDIT** button until the empty program step where it is possible to add a track appears. (No track number is shown and PROG blinks.)
- 3. Use the remote number (0-9) buttons or skip ( $\blacktriangleleft$ and  $\blacktriangleright$ / $\blacktriangleright$ / $\blacktriangleright$ ) buttons to select the track to add and press the **PROGRAM EDIT** button.
- 4. In this state, you can repeat step 3 to add more tracks, or you can press the **PROGRAM EDIT** button to exit program setting mode.

#### **CAUTION**

- **•** *Although tracks can be added to the end of a program and tracks can be replaced with different tracks, tracks cannot be inserted into the middle of a program.*
- **•** *If you want to insert a track into the middle of the program, replace and add program tracks to alter the program contents.*

#### **Clearing the program**

You can clear the entire program that has been set.

- 1. Press the **PROGRAM EDIT** button on the remote control while playback is stopped to activate program setting mode.
- 2. Press and hold the **PROGRAM EDIT** button until the empty program step where it is possible to add a track appears. (No track number is shown and PROG blinks.)
- 3. Press the remote **STOP** button. -CLEAR- appears on the display. After clearing completes, program setting mode resumes with the empty program.

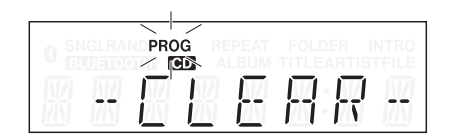

In addition to the above procedure, opening the disc tray or removing the disc also clears the program.

#### **NOTE**

**•** *CD programs are cleared when the disc tray is opened or the current folder is changed.*

#### <span id="page-21-1"></span>**Repeat playback**

You can play back all the tracks in the playback area repeatedly. Press the main unit **REPEAT/INTRO CHECK [PITCH]** button or the remote **REPEAT** button to turn the repeat playback function ON/OFF.

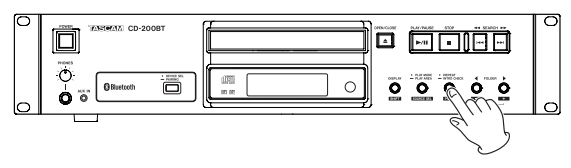

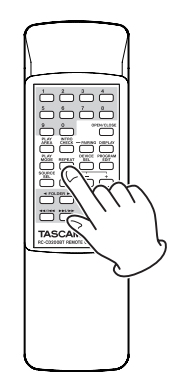

#### **Repeat ON (REPEAT indicator appears)**

All tracks are played back repeatedly.

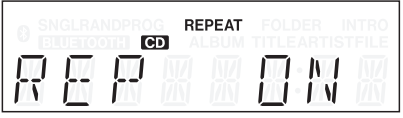

#### **Repeat OFF (no indicator)**

Repeat playback is OFF.

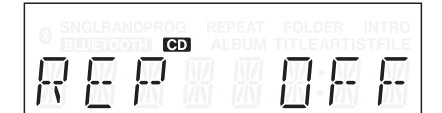

#### **NOTE**

- **•** *With data CDs, during folder playback all tracks within the current folder will be played back repeatedly. During program playback, all tracks within the program will be played back repeatedly.*
- **•** *If the repeat playback function is turned ON during playback, playback continues as is until the end and then playback continues from the beginning.*
- **•** *If repeat playback is turned ON when stopped, repeat playback begins when the* **PLAY/PAUSE** *button is pushed.*
- **•** *The repeat playback function's ON/OFF state is retained even when the power is turned OFF.*

#### <span id="page-22-1"></span><span id="page-22-0"></span>**Time and text information display**

You can set what type of time and text information is shown on the display.

Press the **DISPLAY [SHIFT]** button on the main unit or the **DISPLAY** button on the remote control to show for two seconds the type of information (playback time or text information) that is currently set to appear in the main area of the display. Press this button again while this is being shown to change the type of information displayed.

The types of data that can be shown when changing the display depend on the type and status of the current source or loaded disc, as well as this unit's operation status.

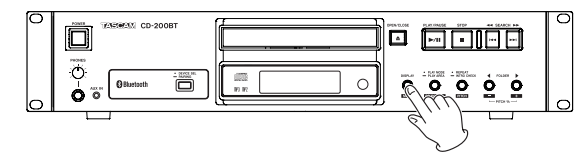

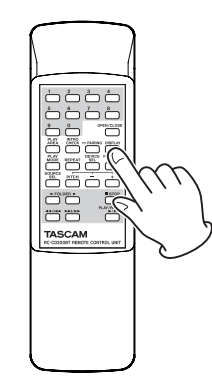

#### 8 **Audio CDs with CD text**

When playing back or paused, you can change the information shown on the display, cycling through track elapsed time, track remaining time, total remaining time, track title and track artist.

When stopped, you can also change the information shown, but the album title, album artist and total number of tracks and total playback time are shown.

#### ■ Audio CDs without CD text

When playing back or paused, you can change the information shown on the display, cycling through track elapsed time, track remaining time and total remaining time. When stopped, you can also change the information shown, but the total number of tracks and total playback time are shown.

#### 8 **Data CD**

When playing back or paused, you can change the information shown on the display, cycling through track elapsed time, track title, track artist and file name.

When stopped, you can still change the display mode from the track elapsed time to the album title.

When stopped, you can switch to the album title (current folder).

#### **NOTE**

- **•** *For details about display when the current source is Bluetooth, [see "Bluetooth information display" on page](#page-25-1)  [26.](#page-25-1)*
- **•** *After pressing the* **DISPLAY [SHIFT]** *button on the main unit or the* **DISPLAY** *button on the remote control, the currently selected type of information to be shown on the main display appears for two seconds as follows.*

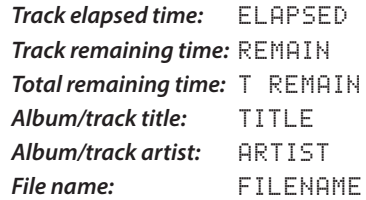

- **•** *The text information shown on the display is CD text information for audio CDs and ID3 tag information for data CDs. When information is not included for a disc or file,* NO TITLE *(title information) or* NO NAME *(artist information) is shown. If the information contains characters that cannot be displayed, those characters are replaced by* \_*.*
- **•** *When an audio CD is in programmed playback mode the elapsed time and remaining time of the entire program is shown.*
- **•** *The display contents setting is retained even when the power is turned off.*

#### <span id="page-23-2"></span><span id="page-23-0"></span>**Pitch control**

Using pitch control playback, CDs can be played back at a different pitch (sound frequency and playback speed). Follow the procedures below to use pitch control playback.

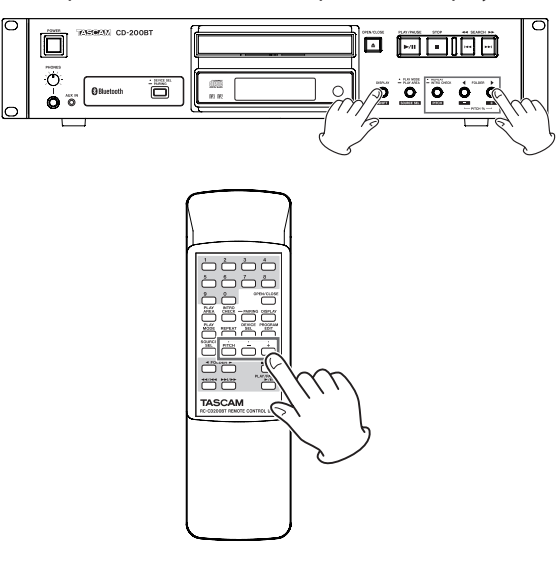

1. Press the **REPEAT/INTRO CHECK [PITCH]** button while pressing and holding the **DISPLAY [SHIFT]** button on the main unit or press the **PITCH** button on the remote control to turn pitch control ON. The current pitch control value is shown at this time.

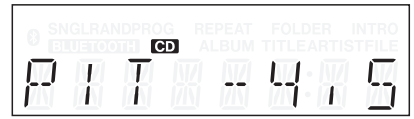

- 2. Use the **FOLDER** g**/**t **[PITCH −/+]** buttons while pressing and holding the **DISPLAY [SHIFT]** button on the main unit or use the **PITCH –/+** button on the remote control to set the pitch in 0.5% units in a range of  $\pm$ 14.0%.
- To turn pitch control playback OFF: Press the **REPEAT/INTRO CHECK [PITCH]** button while pressing and holding the **DISPLAY [SHIFT]** button on the

main unit or press the **PITCH** button on the remote control.

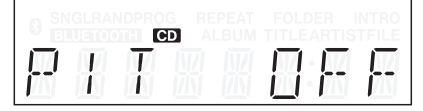

#### **NOTE**

- **•** *During playback, turning pitch control playback ON or OFF might cause the playback sound to skip momentarily.*
- **•** *Using pitch control playback with a data CD (MP3, MP2, WAV) sometimes causes the playback sound to skip.*
- **•** *When the pitch control function is on, digital output is possible, but the sampling frequency will be changed by an amount equivalent to the pitch control value. When the pitch control function is on, some devices might not be able to receive this unit's digital output.*
- **•** *The pitch control function cannot be used with Bluetooth.*

#### <span id="page-23-1"></span>**Intro Check function**

When stopped or during playback press and hold the main unit **REPEAT/INTRO CHECK [PITCH]** button or press the remote **INTRO CHECK** button to play the first 10 seconds of each track one after another. The INTRO indicator appears when this function is active.

During intro check playback, press and hold the **REPEAT/INTRO CHECK [PITCH]** button on the main unit or the **INTRO CHECK** button on the remote to return to ordinary playback mode (INTRO disappears from the display).

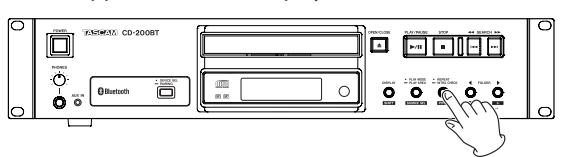

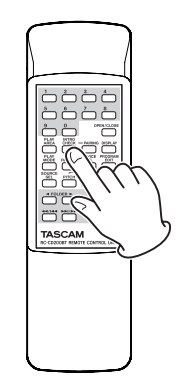

- o When using Intro Check, briefly press the main unit **SEARCH**   $\left(\frac{1}{2}$  [ $\left|\frac{1}{2}\right|$  **buttons or the remote search**  $(\blacktriangleleft \blacktriangleleft /|\blacktriangleleft \blacktriangleleft \rangle$  and  $\blacktriangleright \blacktriangleright |$  buttons to skip to the preceding or next track.
- Press the **STOP** button to stop Intro Check.
- The intro check function can be used during program and folder playback modes.

#### **CAUTION**

*The intro check function cannot be used with Bluetooth.*

<span id="page-24-0"></span>This unit can output audio from a computer, portable audio device or other equipment (Bluetooth device) that supports Bluetooth (A2DP). Moreover, if the Bluetooth device supports AVRCP, you can use this unit's **PLAY/PAUSE** button, for example to control playback of the Bluetooth device

#### <span id="page-24-2"></span>**Pairing**

Following these procedures to pair with a Bluetooth device in order to communicate with it.

#### **NOTE**

*Pairing also requires operating the Bluetooth device. For instructions about how to do this, refer to the operation manual for the Bluetooth device you are using.*

1. Press and hold the **DEVICE SEL/PAIRING** button on the main unit, or press and hold the **PAIRING** button on the remote control.

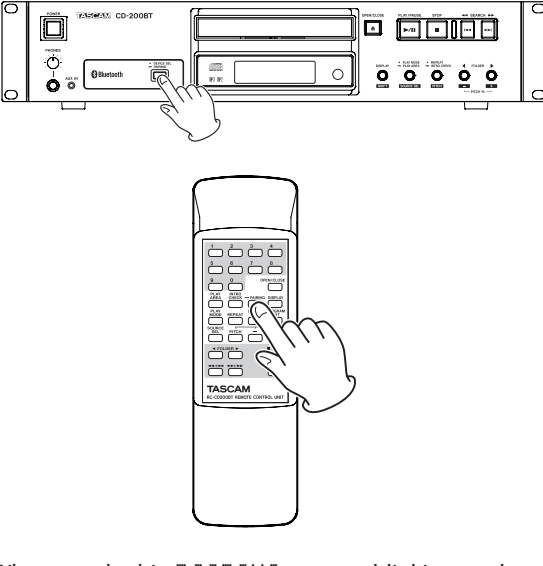

When you do this, PAIRING appears blinking on the display, and the  $\mathbf 0$  icon blinks rapidly.

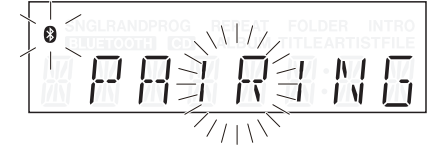

- 2. Prepare the Bluetooth device for Bluetooth transmission.
- 3. Select this unit (CD-200BT) from the Bluetooth device. When pairing succeeds, PAIRED appears on the display and the unit is connected to that device.

#### **NOTE**

- **•** *After pairing once, pairing again is not necessary. The paired Bluetooth device will be detected and connect automatically.*
- **•** *This unit can store pairing data for a maximum of 8 devices. If more than 8 devices are paired the oldest pairing data will be overwritten with newer data.*
- **•** *While pairing, press the* **DEVICE SEL/PAIRING** *button on the main unit or the* **PAIRING** *button on the remote control to cancel pairing.* CANCELED *will appear on the display.*
- **•** *Some older Bluetooth devices require the input of a passkey when pairing. If this is the case, enter 0000.*

#### <span id="page-24-1"></span>**Searching for Bluetooth devices**

Using this unit, you can select one Bluetooth device that has already been paired and only search for and connect with it

Press the **DEVICE SEL/PAIRING** button on the main unit or the **DEVICE SEL** button on the remote control to show the name of the currently connected Bluetooth device (or Bluetooth device that is ready to be connected) on the display. It will blink for two seconds

During this time, press the **DEVICE SEL/PAIRING** button on the main unit or the **DEVICE SEL** on the remote control again to change the Bluetooth device.

#### **NOTE**

*When an already paired Bluetooth device seeks to connect with this unit, this unit will accept and connect with that Bluetooth device if this unit is not already connected to another Bluetooth device.*

#### **Controlling Bluetooth devices**

If the connected Bluetooth device supports AVRCP, you can control it using this unit or the included RC-CD200BT wireless remote control.

**PLAY/PAUSE** button: Play and pause **STOP** button: Stop Skip ( $\blacktriangleleft$ / $\blacktriangleleft$  and  $\blacktriangleright$ ) buttons: Select tracks and search

#### **CAUTION**

*These might not function properly depending on the connected Bluetooth device.*

#### **Playback from Bluetooth devices**

After pairing with a Bluetooth device in advance, you can play back audio from that device using the following procedures.

- 1. Press the **PLAY MODE/PLAY AREA [SOURCE SEL]** button while pressing the **DISPLAY [SHIFT]** button on the main unit or press the **SOURCE SEL** button on the remote control to set the current source to Bluetooth.
- 2. The unit searches for the selected Bluetooth device (shown on the display) and connects with it as soon as it finds it. When connected, CONNECT appears on the display for two seconds and the  $\mathbf{\Theta}$  icon appears.

After doing this, you will be able to control the Bluetooth device from this unit or the included RC-CD200BT wireless remote control, as well as output the playback audio from the Bluetooth device from this unit.

#### <span id="page-25-1"></span><span id="page-25-0"></span>**Bluetooth information display**

The  $\Theta$  icon on the display shows the connection status of the Bluetooth device.

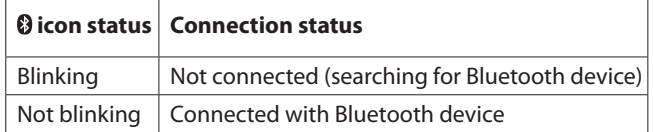

When the current source is Bluetooth, you can select the information shown on the display (name of connected device or connected (A2DP) codec.

Press the **DISPLAY [SHIFT]** button on the main unit or the **DISPLAY** button on the remote control to show the type of information currently selected in the main display area for two seconds.

During this time, press the **DISPLAY [SHIFT]** button on the main unit or the **DISPLAY** button on the remote control again to change the type of information shown.

The A2DP codec used for connection is displayed as one of the following.

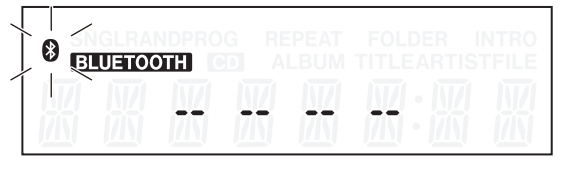

Not connected (searching)

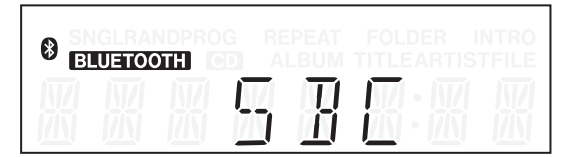

SBC codec used

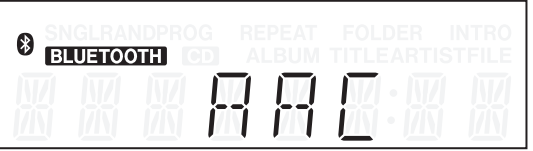

AAC codec used

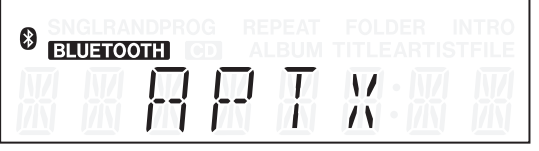

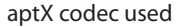

#### **NOTE**

**•** *After pressing the* **DISPLAY [SHIFT]** *button on the main unit or the* **DISPLAY** *button on the remote control, the currently selected type of display information is shown for two seconds as follows.*

> *Connected device name:* DEV NAME *Connected A2DP codec:* CODEC

- **•** *If the name of the connected device contains characters that cannot be shown,* \_ *will appear in place of those characters.*
- **•** *If pairing has not been conducted (or pairing information has been deleted),* NO PAIR *will appear in place of the connected device name and the connected A2DP codec.*

#### **Deleting pairing information**

Use the following procedures to delete all pairing information from this unit.

If you delete pairing information, connection with Bluetooth devices will not occur.

- 1. Press the **POWER** switch to turn the unit off.
- 2. While pressing and holding the **PAIRING** button on the unit, press the **POWER** switch again to turn the unit on.

When ERASING appears on the display, release the **PAIRING** button on the unit.

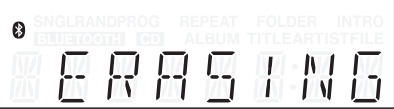

After the pairing information is deleted, the unit begins operation as normal.

#### <span id="page-26-0"></span>**Operation messages**

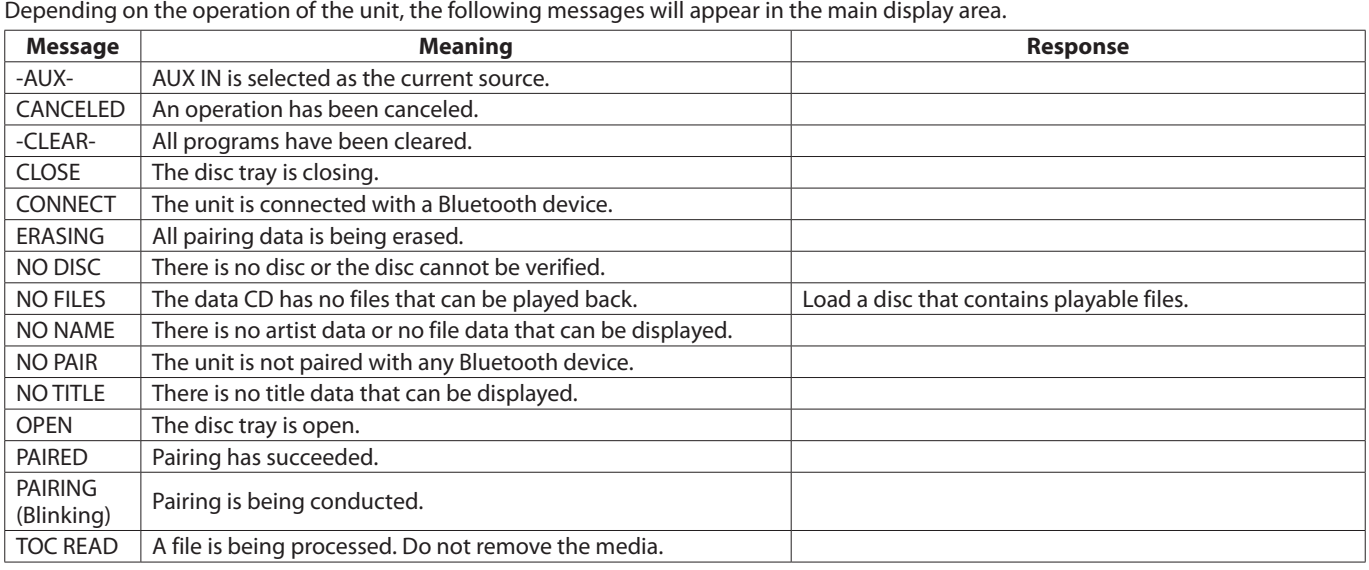

#### **Warning messages**

If an operation cannot be completed, one of the following messages will appear for about two seconds and then disappear.

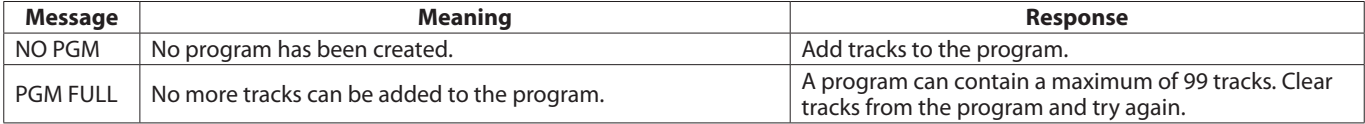

#### **Error messages**

If one of the following error messages is shown, please refer to the Response column and try to resolve it. If you are still unable to correct the problem, please contact the nearest retailer or TASCAM representative.

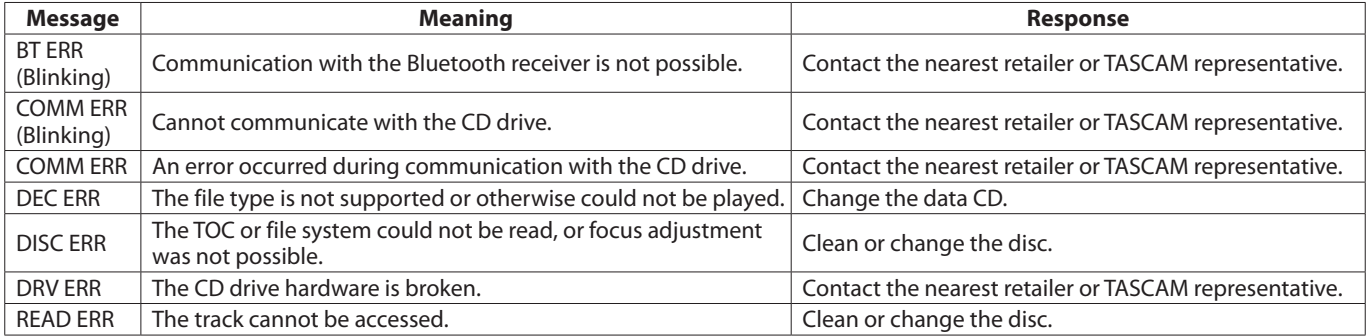

## <span id="page-27-0"></span>7 – Troubleshooting

If you have problems with your system, look through this chart and see if you can solve the problem yourself before calling the nearest retailer or TASCAM representative.

#### 8 **No power**

Is the unit's power plug completely inserted into a working power outlet?

#### ■ Remote control doesn't work.

- Check to see if the batteries are properly installed in the remote control.
- If the batteries are dead, change the batteries.

#### $\blacksquare$  No sound

- $\rightarrow$  Check the connection to the monitor system again.
- $\rightarrow$  Check the volume and settings of the amplifier.

#### 8 **There is unwanted noise.**

 $\rightarrow$  Are the connecting cables all properly connected and functioning?

#### ■ A CD cannot be played back.

- If you are using a data CD with MP3 files, confirm that the file bit-rates are compatible with this unit.
- Is the disc scratched or dirty?

#### ■ I cannot play back all the files on a data CD.

Make sure the unit is not in folder playback mode.

#### ■ I cannot use program playback.

Make sure the playback area is not set to ALL PLAY. To use program playback with data CDs, the playback area must be set to FOLDER.

#### 8 **The audio skips or there is noise.**

- $\rightarrow$  Is there a wireless LAN, another Bluetooth device, a microwave oven or a similar device nearby? Use this unit as far as possible from such devices.
- $\rightarrow$  Reduce the distance between the Bluetooth device and this unit when using them together. Try changing the positions of the Bluetooth device and this unit.
- $\rightarrow$  If you are using any applications on a smart phone other than one for audio playback, the sound might skip. If this occurs, stop the operation of applications other then the one for audio playback.
- The unit cannot connect to the device or **transmission between them is disrupted.**
- Confirm that the Bluetooth device's power is on and that its Bluetooth function is also on.
- $\rightarrow$  Is the Bluetooth device too far from the unit? Is a wall or other obstacle interfering with transmission? If the Bluetooth device is behind this unit, the unit itself could be blocking transmission. Change the positions of the Bluetooth device and this unit.
- $\rightarrow$  Try turning this unit off and than on again.
- Delete the "CD-200BT" pairing from the Bluetooth device and then follow the procedures in "Pairing" to pair with it again.

#### ■ Cannot pair with a device.

- Confirm that the Bluetooth device you want to pair with supports A2DP and AVRCP.
- Confirm that the Bluetooth device you want to connect with is able to communicate. For details, refer to the operation manual of that device.
- $\rightarrow$  Turn this unit and the Bluetooth device off once and on again, and then try pairing them.
- $\rightarrow$  Turn off any other Bluetooth devices other than the one that you are trying to pair with.
- → Delete the "CD-200BT" pairing from the Bluetooth device and then try pairing again.

#### <span id="page-28-0"></span>**Ratings**

#### **Supported disc types**

CD, CD-R and CD-RW discs

(including 12cm, 8cm and multisession discs and discs with CD text)

#### <span id="page-28-1"></span>**Playback file formats**

CD-DA: 44.1kHz, 16-bit stereo MP2: 32/44.1/48kHz, 32–384kbps (data CDs) MP3: 32/44.1/48kHz, 32–320kbps, VBR (data CDs) WAV: 8/16/32/11.025/22.05/44.1/12/24/48kHz, 16-bit

(data CDs)

#### **Input and output ratings**

#### **Analog audio input**

#### **AUX IN jack**

Connector: 3.5mm stereo mini jack Reference input level: -20 dBV Maximum input level: -4 dBV Input impedance: 22 kΩ

#### **Analog audio output ratings**

#### **ANALOG OUTPUT (UNBALANCED)**

Connector: RCA pin jack Output Impedance: 200 Ω Reference Output Level: –10 dBV (0.32 Vrms) Maximum Output Level: +6 dBV (2.0 Vrms)

#### **PHONES output**

Connector: 6.3 mm (1/4') Stereo Phone Jack Maximum Output Level: 20 mW + 20 mW (THD+N: 0.1%, 32Ω)

#### **Digital audio output ratings**

#### **DIGITAL OUTPUT (COAXIAL)**

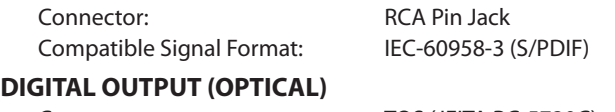

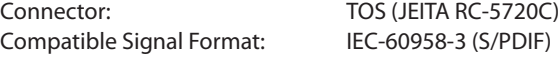

#### **Audio performance**

#### **Frequency Response**

20 Hz - 20 kHz ±1.0 dB (during playback, JEITA)

#### **Signal-to-Noise Ratio (S/N)**

More than 90 dB (during playback, JEITA)

#### **Total Harmonic Distortion**

Less than 0.01% (during playback, JEITA)

#### **Dynamic Range**

More than 90 dB (during playback, JEITA)

#### **Channel Separation**

More than 90 dB (during playback, JEITA)

#### **Backup memory**

The following settings are backed up even when the unit power is turned off.

- **•** Time and title display settings
- **•** Playback mode
- **•** Program (when CD loaded)
- **•** Current folder (when data CD loaded)
- **•** Current source
- **•** Repeat playback function setting (ON/OFF)
- **•** Pitch control ON/OFF (CD)
- **•** Pitch control value (CD)
- **•** Bluetooth pairing information (up to 8 devices)

#### **Bluetooth**

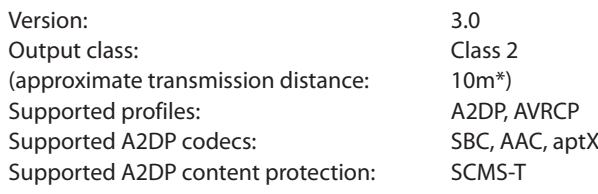

\*The transmission distance is approximate. The transmission distance could vary depending on the surrounding environment and electromagnetic waves.

#### <span id="page-29-0"></span>**General**

#### **Power Requirement**

AC 120 V, 60 Hz (U.S.A./Canada) AC 230 V, 50 Hz (U.K./Europe) AC 240 V, 50 Hz (Australia)

#### **Power Consumption**

8 W (U.S.A./Canada/U.K./Europe) 9 W (Australia)

#### **Dimensions (W x H x D)**

481 x 94.5 x 298 (mm) / 18.94 x 3.72 x 11.73 (in)

#### **Dimensions**

 $\Box$ 

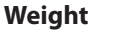

4.5 kg (9.92 lb)

**Operating Temperature** 5 to 35°C

**Inclination of installation** 5° or less

 $^{\circledR}$ 

6.4mm 431mm  $\Box$  $\Box$ 

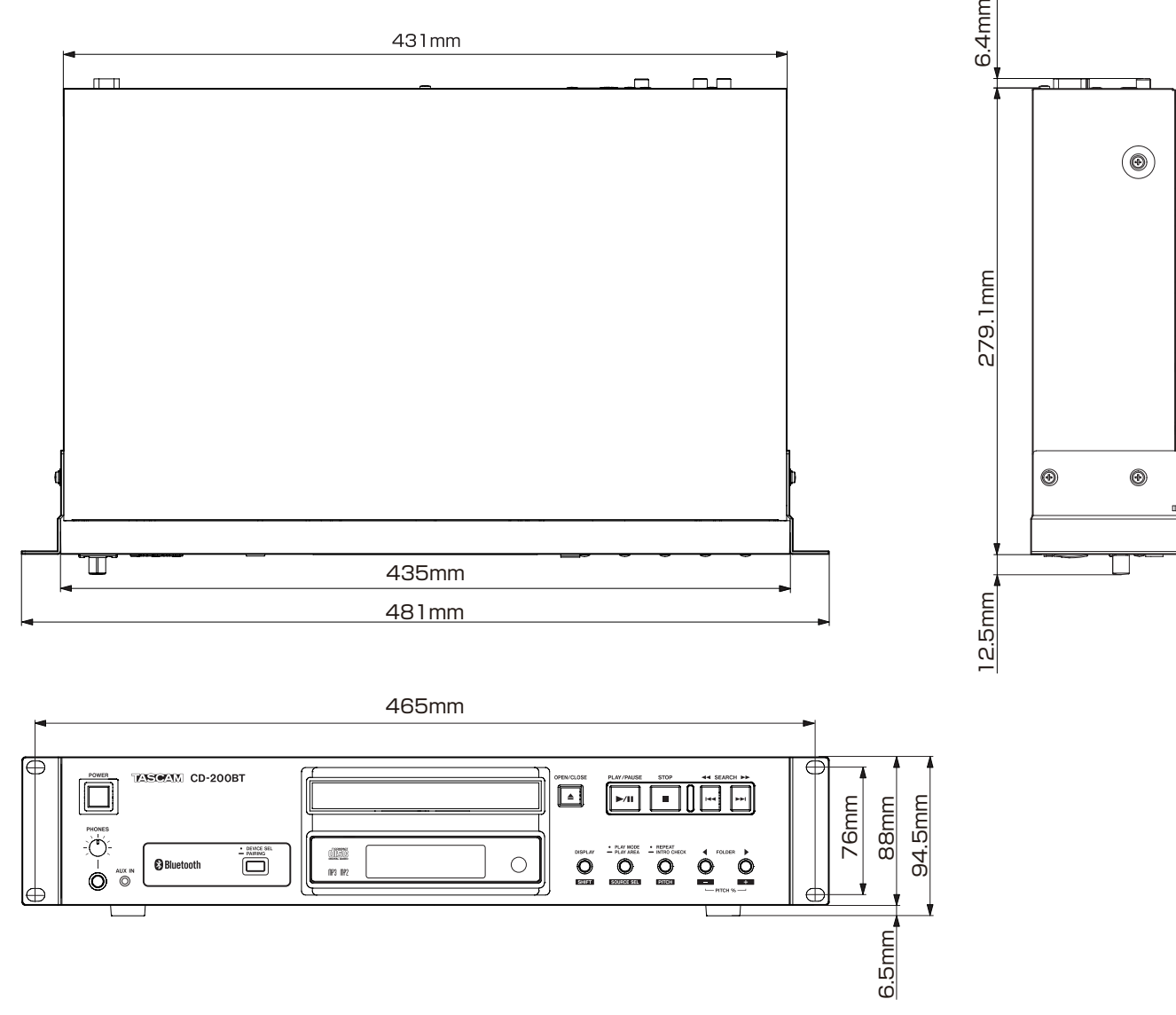

**•** Illustrations and other depictions may differ in part from the actual product.

**•** Specifications and external appearance may be changed without notification to improve the product.

## **TASCAM**

# **CD-200BT**

TEAC CORPORATION http://tascam.jp/ Phone: +81-42-356-9143 1-47 Ochiai, Tama-shi, Tokyo 206-8530 Japan

TEAC AMERICA, INC. http://tascam.com/ Phone: +1-323-726-0303 7733 Telegraph Road, Montebello, California 90640 USA

TEAC MEXICO, S.A. de C.V. http://teacmexico.net/ Phone: +52-55-5010-6000 Río Churubusco 364, Colonia Del Carmen, Delegación Coyoacán, CP 04100, México DF, México

TEAC UK LIMITED http://tascam.eu/ Phone: +44-8451-302511 Suites 19 & 20, Building 6, Croxley Green Business Park, Hatters Lane, Watford, Hertfordshire, WD18 8TE, UK

TEAC EUROPE GmbH **http://tascam.eu/** Phone: +49-611-71580 Bahnstrasse 12, 65205 Wiesbaden-Erbenheim, Germany

Printed in China

Free Manuals Download Website [http://myh66.com](http://myh66.com/) [http://usermanuals.us](http://usermanuals.us/) [http://www.somanuals.com](http://www.somanuals.com/) [http://www.4manuals.cc](http://www.4manuals.cc/) [http://www.manual-lib.com](http://www.manual-lib.com/) [http://www.404manual.com](http://www.404manual.com/) [http://www.luxmanual.com](http://www.luxmanual.com/) [http://aubethermostatmanual.com](http://aubethermostatmanual.com/) Golf course search by state [http://golfingnear.com](http://www.golfingnear.com/)

Email search by domain

[http://emailbydomain.com](http://emailbydomain.com/) Auto manuals search

[http://auto.somanuals.com](http://auto.somanuals.com/) TV manuals search

[http://tv.somanuals.com](http://tv.somanuals.com/)